# PPP 用串口联网模块

# EZP-250 产品说明书

Version 2.0

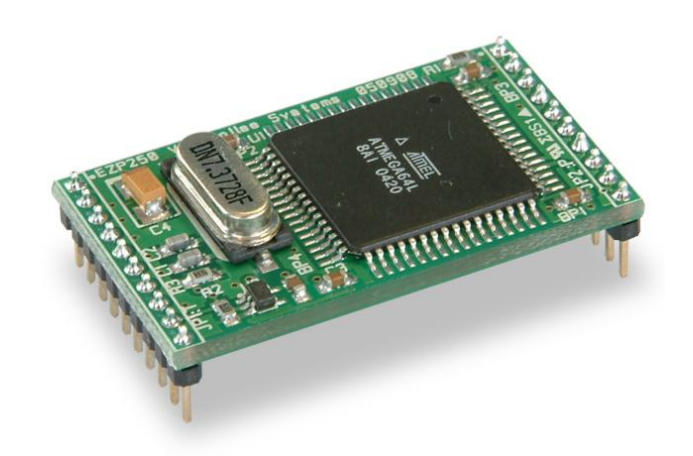

Sollae Systems http://www.sollae.co.kr

# <span id="page-1-0"></span>1 目录

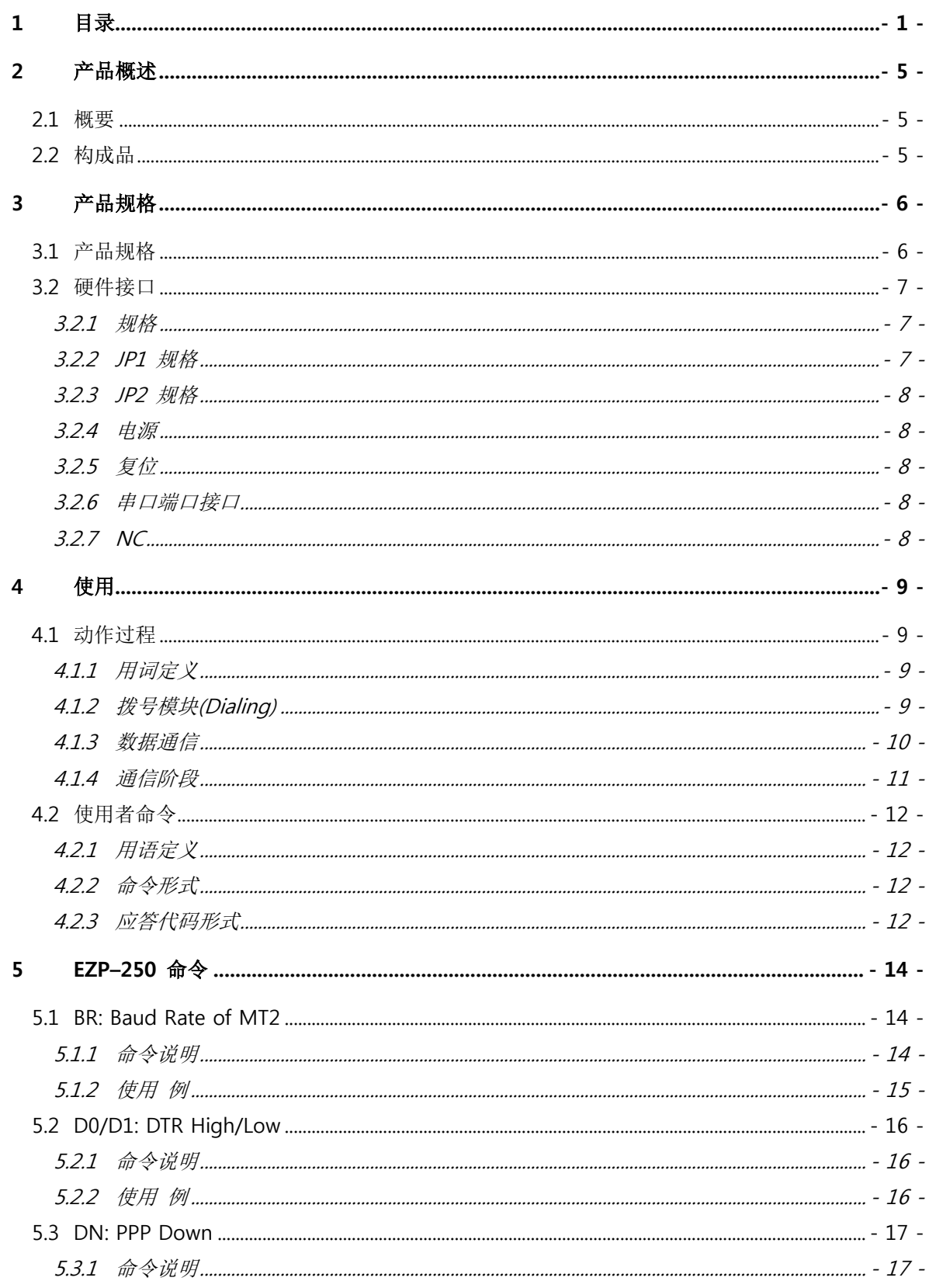

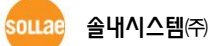

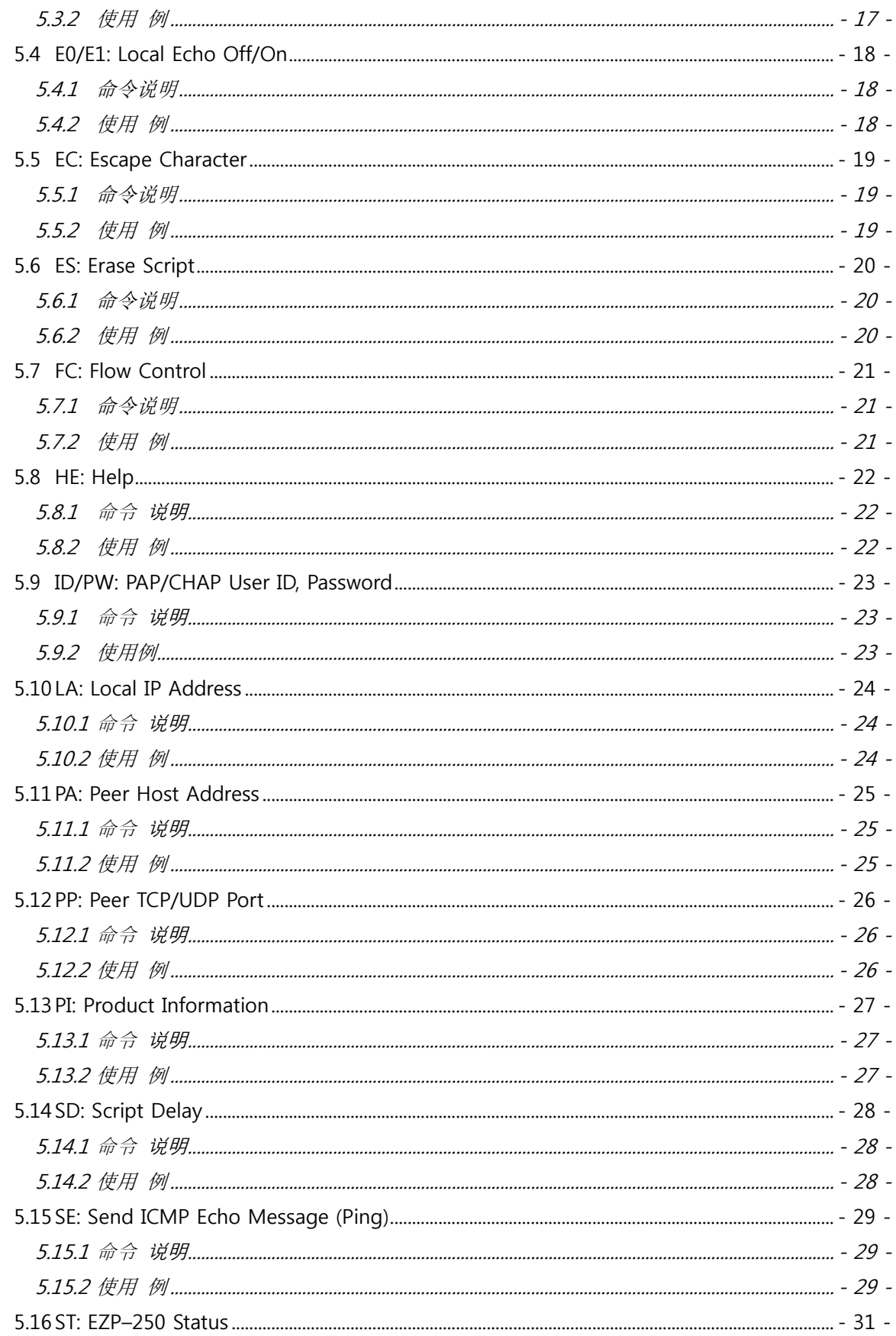

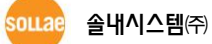

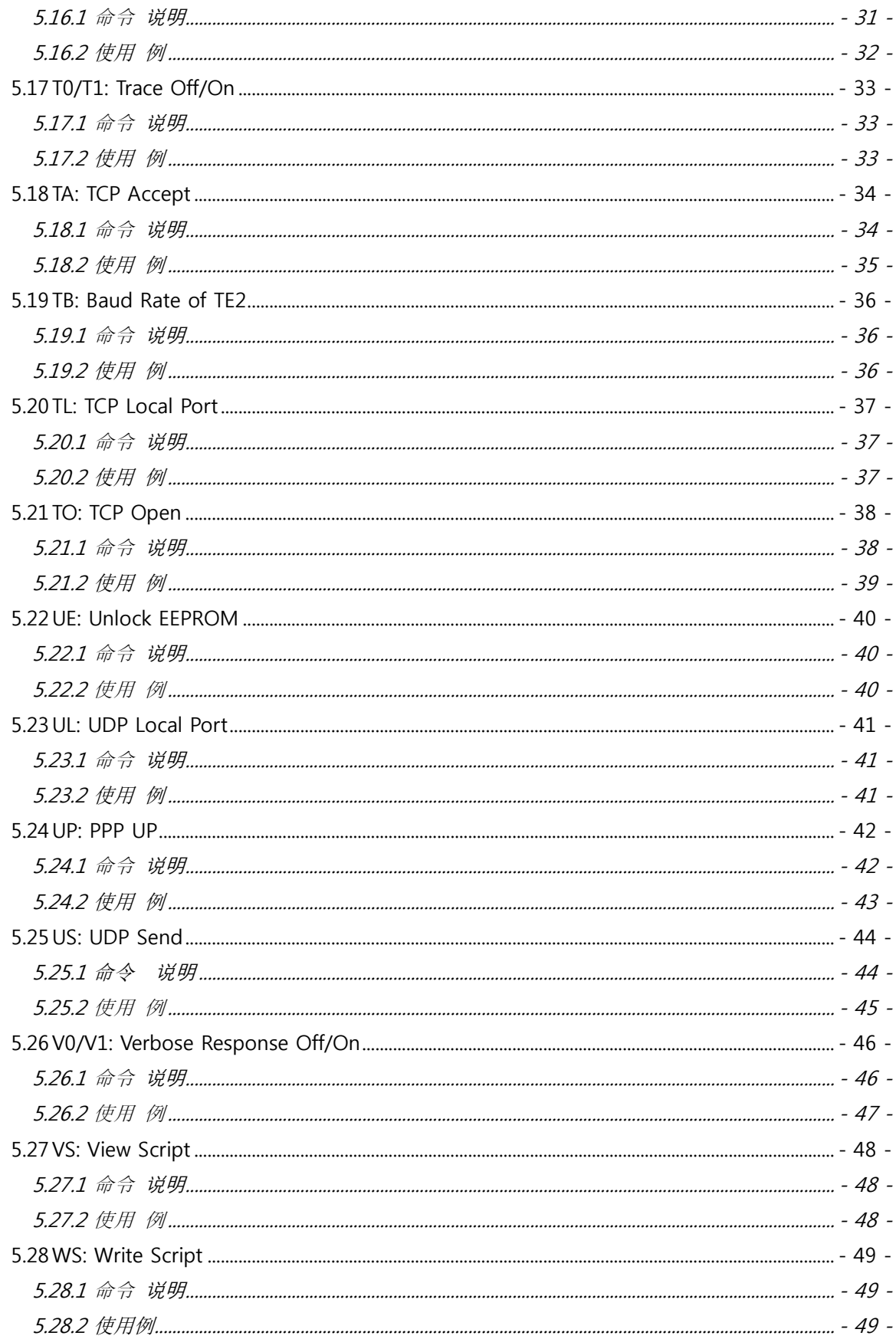

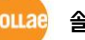

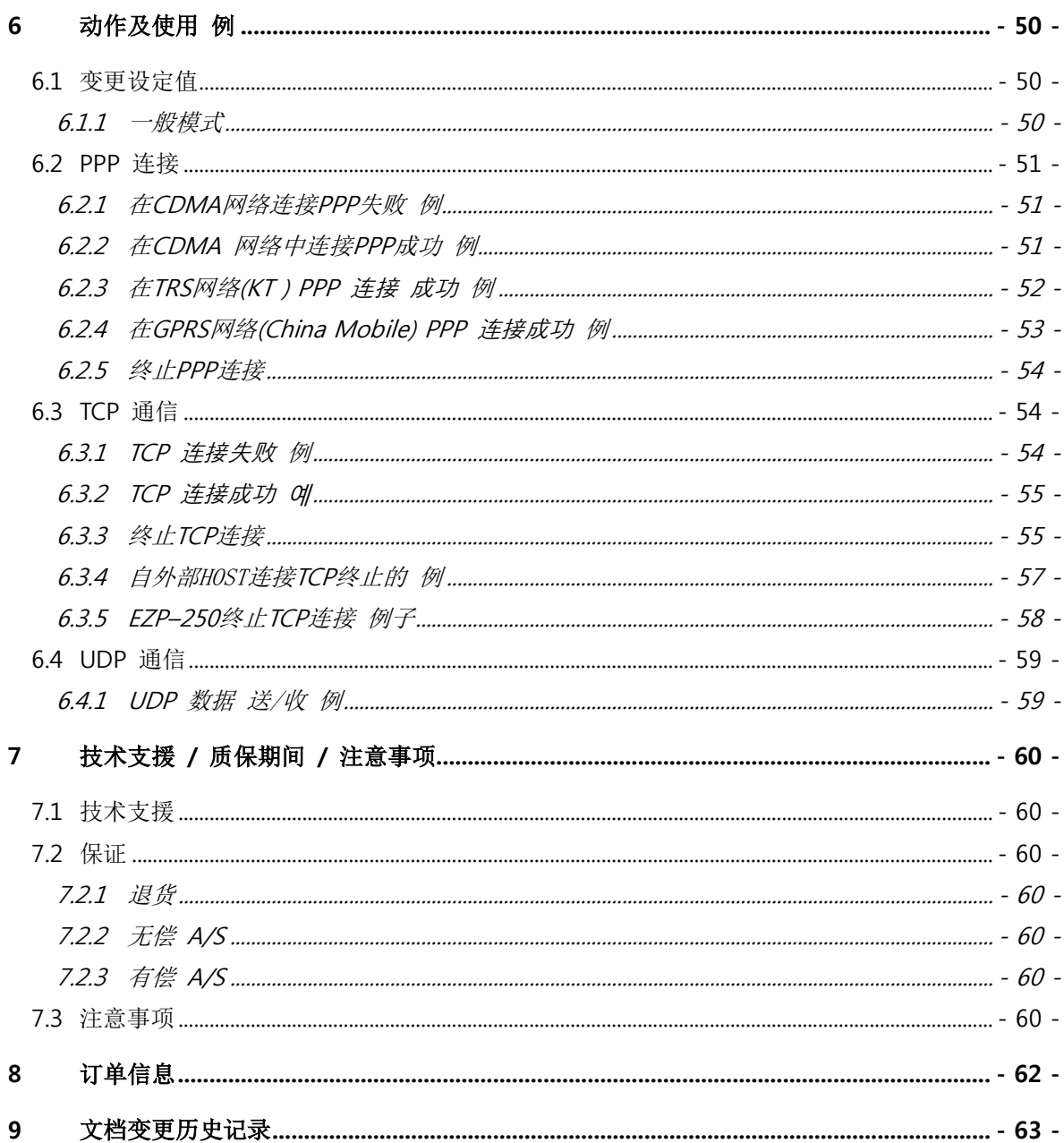

# <span id="page-5-0"></span>2 产品概述

### <span id="page-5-1"></span>2.1 概要

随着互联网的不断发展,现通过因特网的通信技能要求日趋增加成为趋势。为了通过因特网 通信需要使用TCP/IP通信协议。即,某设备若要与因特网连接,必须体现TCP/IP协议。如要使 用TCP/IP协议或直接研究TCP/IP协议,或将公开的TCP/IP协议移植或使用运营体制。但以上方 法将对于时间,费用及技术层面都有所负担。

SOLLAE SYSTEMS的串口↔ TCP/IP协议转换器产品组的ezTCP系列作为"只连接串口端口"提 供TCP/IP通信技能(因特网通信技能)。ezTCP提供自串口传过来的数据经过TCP/IP处理之后传 到因特网,自因特网传输的数据经TCP/IP处理后将实际数据传输到串口的技能。

EZP-250是ezTCP产品组中通过PPP提供TCP/IP通信的产品,EZL-250的一端连接使用者设备, 另一端连接手机, GPRS MODEM, 无线MODEM, 拨号MODEM, TRS终端机等利用我公司提 供的命令形式连接PPP后进行TCP或UDP通信。

EZP-250根据命令提供TCP客户端模式,TCP服务器模式,UDP数据传输,PING传输技能等。 因内存调试功能,在使用中有问题放生时可迅速对应。

### <span id="page-5-2"></span>2.2 构成品

- EZP-250 本体
- EZP-250 测试板 (选项)
- **5V 电源 (选项)**
- **RS232 串口接口 (选项)**

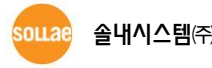

# <span id="page-6-0"></span>3 产品规格

# <span id="page-6-1"></span>3.1 产品规格

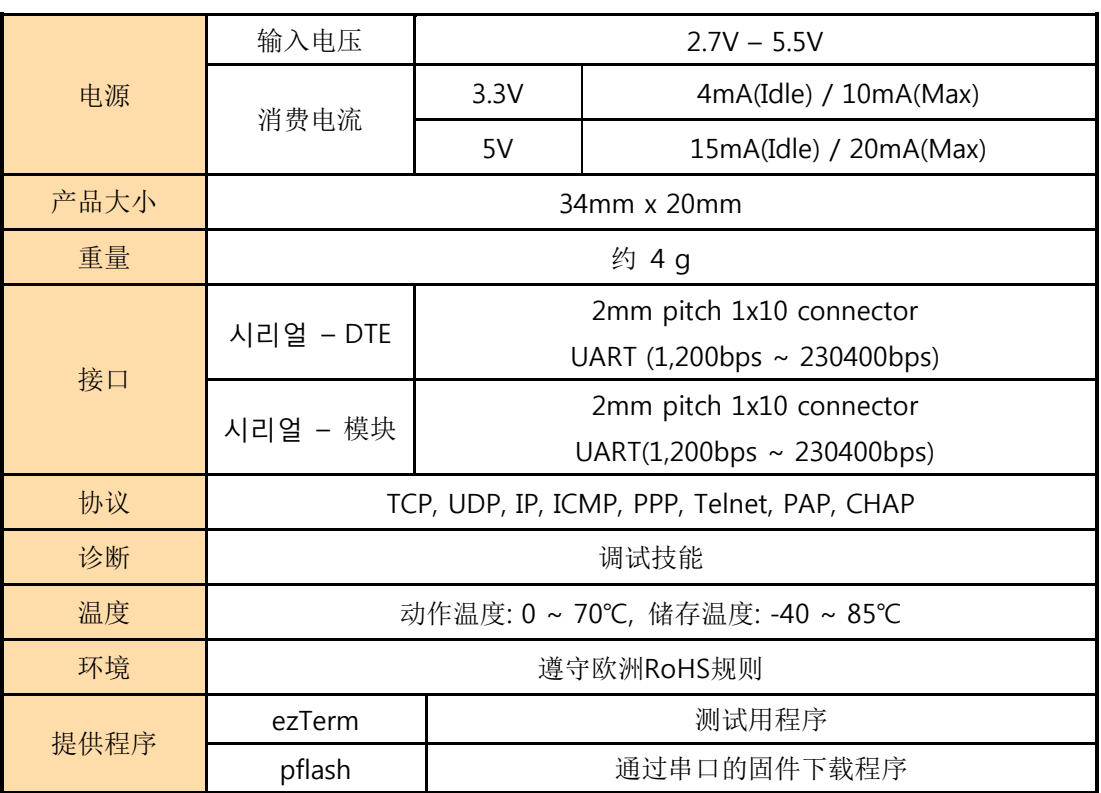

表 3-1 产品规格

☞ 程序及固件可在我公司网页[\(http://www.sollae.co.kr\)](http://www.sollae.co.kr/)下载。

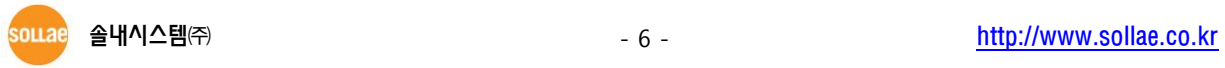

## <span id="page-7-0"></span>3.2 硬件接口

<span id="page-7-1"></span>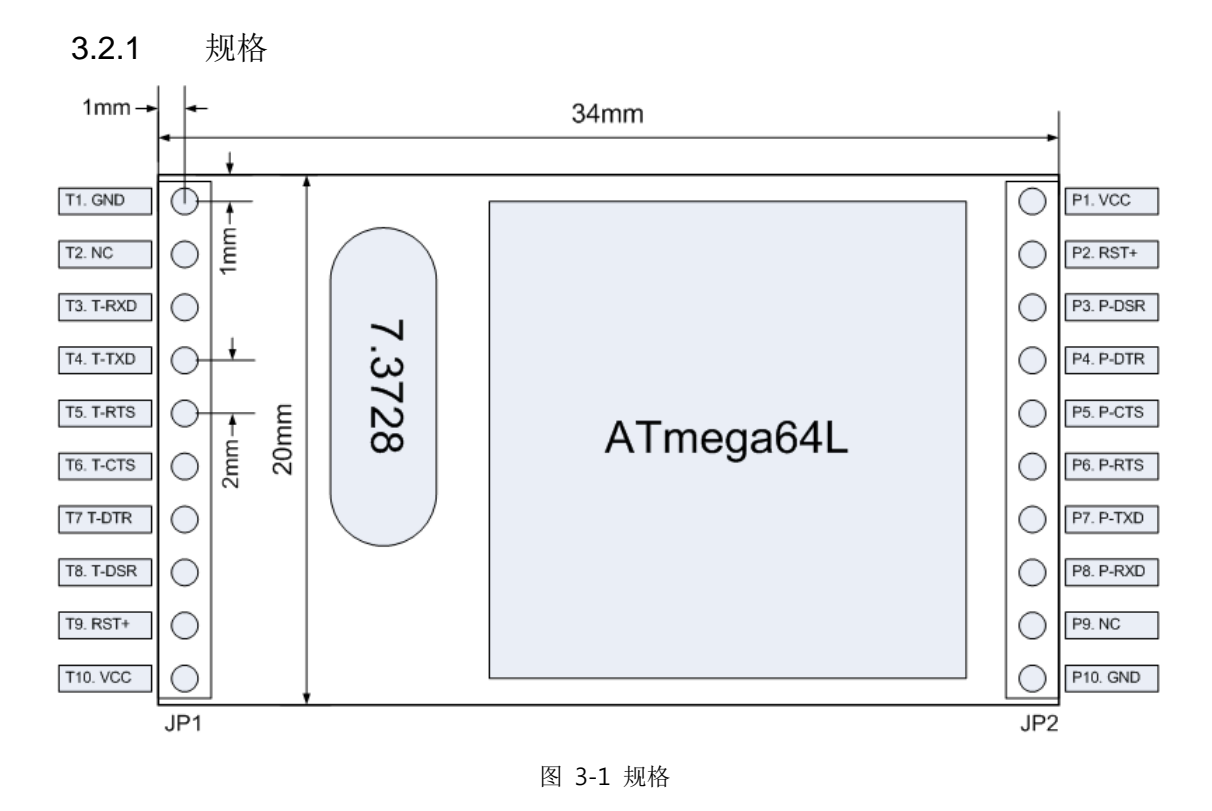

<span id="page-7-2"></span>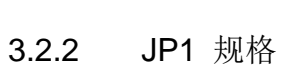

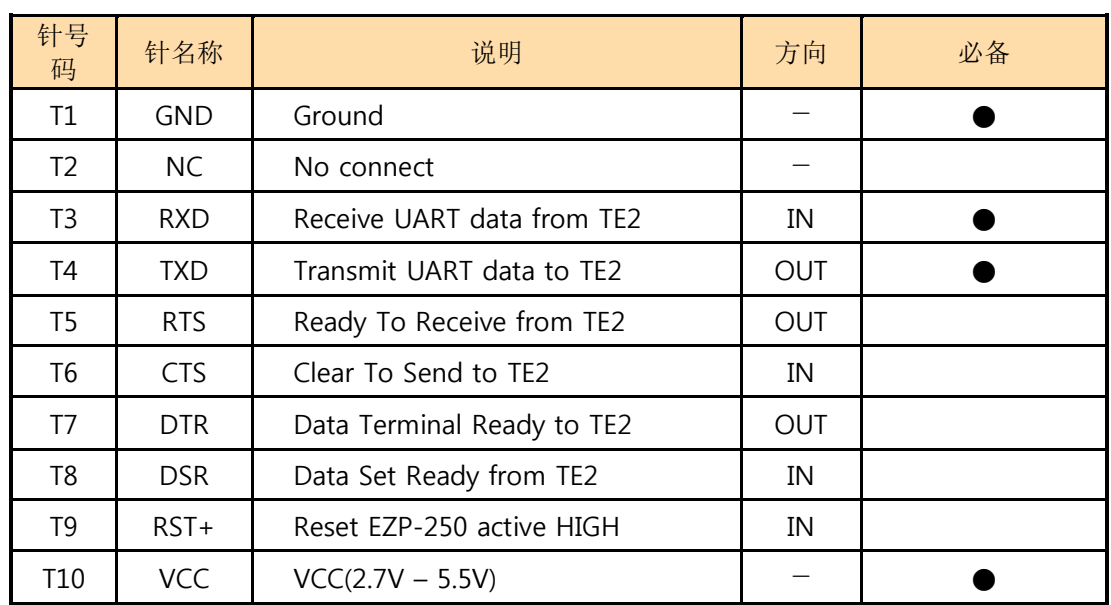

#### 表 3-2 JP1 规格

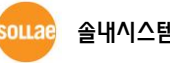

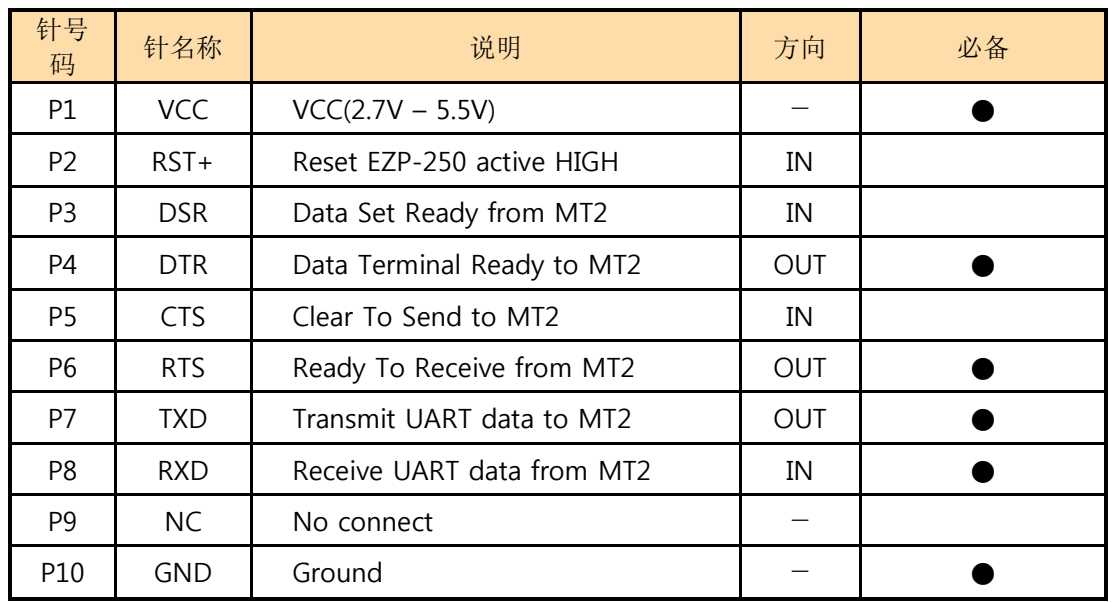

<span id="page-8-0"></span>3.2.3 JP2 规格

图 3-2 JP2 规格

<span id="page-8-1"></span>3.2.4 电源

<span id="page-8-2"></span>使用2.7V – 5.5V 电源。

3.2.5 复位

<span id="page-8-3"></span>复位为HIGH active其端口为T9, P2。两个端口内部相连,两个端口中只连接一个端口也可。

3.2.6 串口端口接口

EZP-250有两个串口端口。 一端连接在使用者终端机(TE2), 另一端连接在模块(MT2)的端口。 如在TE2端没有太大量的数据传输,可以将UART只连接RXD, TXD,但MT2端必须给其连接所有 串口端口的控制针。

两端端口可根据使用者的需要可以通过 RS232 驱动连接。

 EZP-250的UART的通信速度虽然支援1200bps ∼ 230400bps,但并不意味其最高传送速度 (Data Throughput)。3G网中的EZP-250的平均传送速度约为5K bps 。

#### 3.2.7 NC

<span id="page-8-4"></span>请不要连接NC端口(T2, P9)。

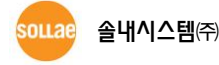

# <span id="page-9-0"></span>4 使用

### <span id="page-9-2"></span><span id="page-9-1"></span>4.1 动作过程

4.1.1 用词定义

在EZP-250安装了两个串口端口。一端连接到预附加因特网通信的设备,另一端连接手机或数据机。 为了方便说明现将各个构成要素及端口名称进行如下定义。

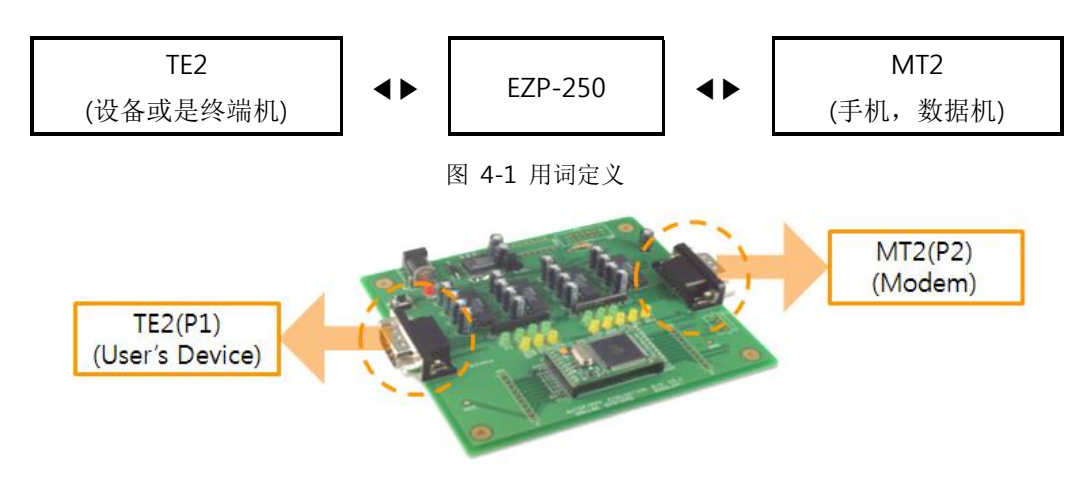

图 4-2 positions of TE2 and MT2 on the evaluation board

### 4.1.2 拨号模块(Dialing)

<span id="page-9-3"></span>无线因特网通信的手机通过串口端口像数据机动作(运行)。拨号过程类似于利用一般AT命令连接 到网络中。下面是通过利用手机连接到网络的例子。

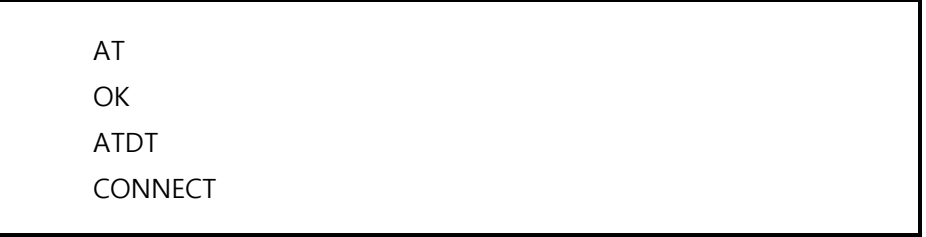

图 4-3 CDMA模块拨号 例子

 根据提供因特网服务的企业或是制造商生产的模块其模块设定及拨号的AT命令有些不同。请根据 情况咨询相应服务商及制造商。

souae

### 4.1.3 数据通信

<span id="page-10-0"></span>为了数据通信在TE2串口端口如同 "图 4-2"例子,通过AT命令设定模块及拨号后在EZP–250传送"UP" 命令执行PPP连接过程。PPP连接成功结束后通过"US"与"UL"命令可与因特网连接的HOST与UDP数据进 行通信,通过 "TO"命令与连接到因特网的主机连接TCP可以收/发相应数据。 结束TCP数据收/发,对方 的电脑可能先终止TCP连接或通过<ESC>文字EZP-250也可以先终止TCP连接。终止TCP连接通过DN命令终 止PPP连接后执行结束挂电话的过程。整理TCP连接及TCP终止过程如下。

- 1. 设置modem后接通电话
- 2. 开始PPP连接 (UP)
- 3. 开始TCP连接(TO)
- 4. 数据 送/收
- 5. 终止TCP连接 (ESC x 3)
- 6. 终止PPP连接(DN)
- 7. 挂电话
- 图 4-4 TCP 数据通信过程

包括命令的更多详细使用例子请参考"5 EZP–250 命令"与 "6动作及使用例子"。

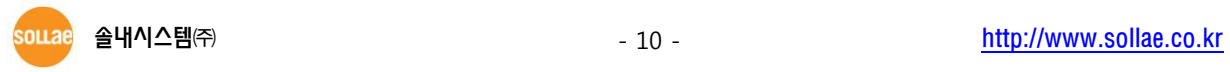

#### 4.1.4 通信阶段

<span id="page-11-0"></span>EZP–250可将其动作状态大体分为3个阶段。各阶段串口端口处理数据方法有点不同。

#### ● PPP连接命令前

最初给EZP–250加电时TE2与MT2的串口端口维持直接连接的状态。即,自 MT2的串口端口接收的全 部文字全部传送到TE2。可看出TE2与MT2的串口端口直接相连。但, Escape-Character(以下简称 <ES C>)向TE2串口端输入,EZP–250将识别<ESC>以后的<CR>(16进数 0x0d)文字为命令。<ESC>基本上 使用 '!'(16进制 0x21)文字但根据使用者要求可进行变更。

#### ● PPP连接命令后

进来PPP连接的命令TE2端只处理EZP–250命令形式,其他将无视。MT2端只识别为了处理PPP数据的 HDLC数据形式。

PPP连接后可进行UDP数据 送/收,并进行TCP连接。

● TCP 连接中

TCP连接中自TE2端进入的数据通过TCP/IP/PPP进行处理并将数据发送到MT2端, 处理自MT2端进来的 TCP/IP/PPP数据,将RAW数据传送到TE2端。

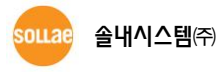

### <span id="page-12-1"></span><span id="page-12-0"></span>4.2 使用者命令

### 4.2.1 用语定义

在此文件中使用用的用语按如下定义。

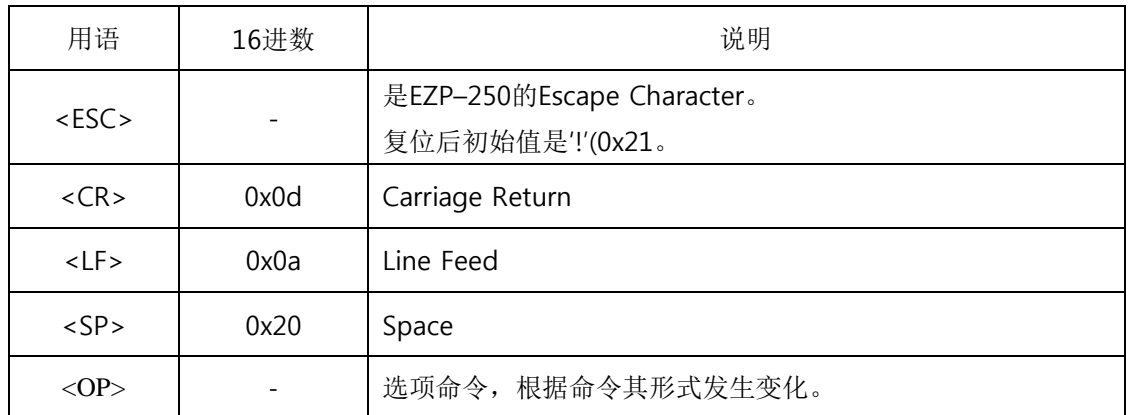

表 4-1 用于定义

<span id="page-12-2"></span>在标示命令的表中出现的的<>或()之外的值是ASCII值。举例来讲称为BR指0x42, 0x52的 2 字节。

### 4.2.2 命令形式

EZP–250的基本命令形式及特征如下。

- **EZP-250的命令形式通过<ESC>开始以<CR>结束,不区分大小写。**
- <ESC>的基本值是叹号(!, 0x21), 通过"EC"命令变更其值。
- **●** 因所有命令都储存在随机存储器故在 EZP-250复位时其值都变为基本值。
- 没有命令选项的情况

$$
\left\|\left\langle\begin{array}{c}2\text{ bytes}\end{array}\right|\right\| \leq C
$$

有命令选项的情况

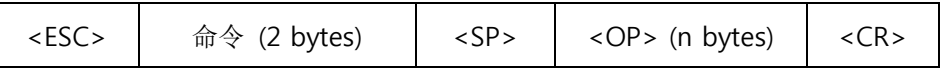

<span id="page-12-3"></span>在有选项命令中给其定制没有选项命令那么其显示为目前设定的值。

#### 4.2.3 应答代码形式

对于EZP-250的命令代码如下。根据命令输出两种应答消息。

#### 在应答消息中没有选项命令时

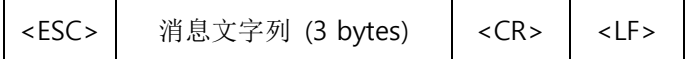

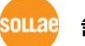

#### 在应答消息中有选项命令时

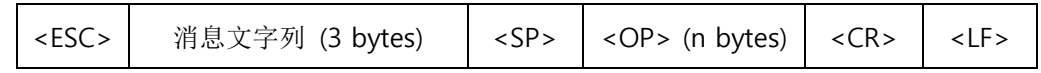

对于命令基本应答代码的消息文字列如下所示。

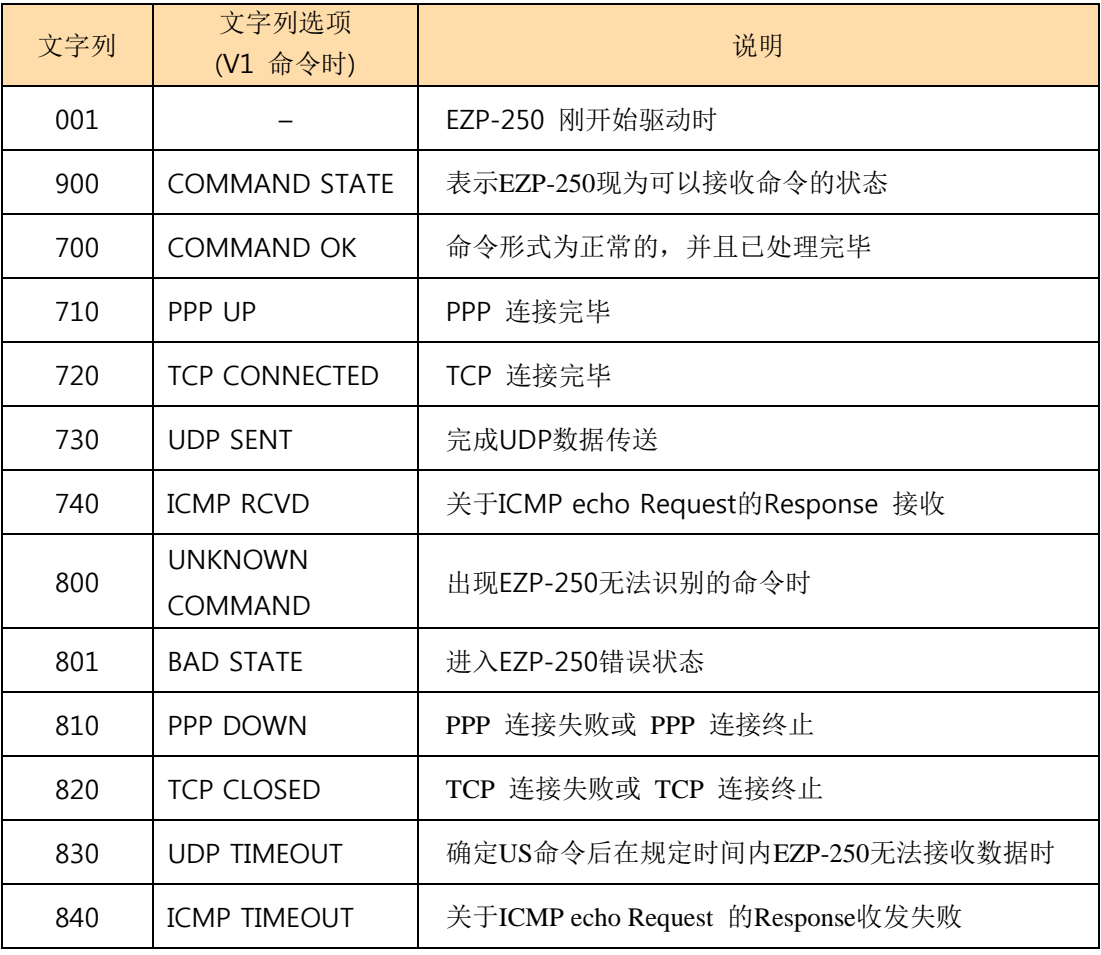

表 4-2 应答端口文字例

# <span id="page-14-0"></span>5 EZP–250 命令

### <span id="page-14-2"></span><span id="page-14-1"></span>5.1 BR: Baud Rate of MT2

5.1.1 命令说明

此命令是更改MT2端即串口端口速度的命令。

#### 使用命令形式

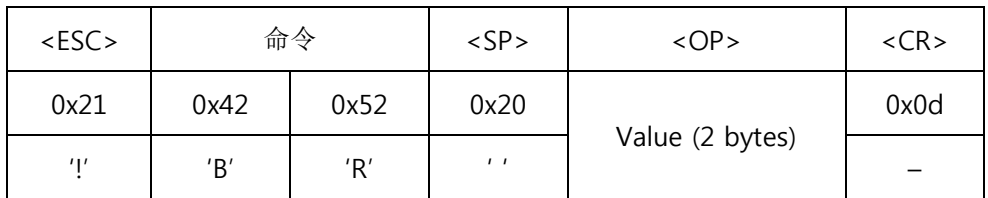

#### 省略<SP>与 <OP>输出现设定的值。

● <OP>部分输入2位16进数值。设定 Baud Rate值如下。

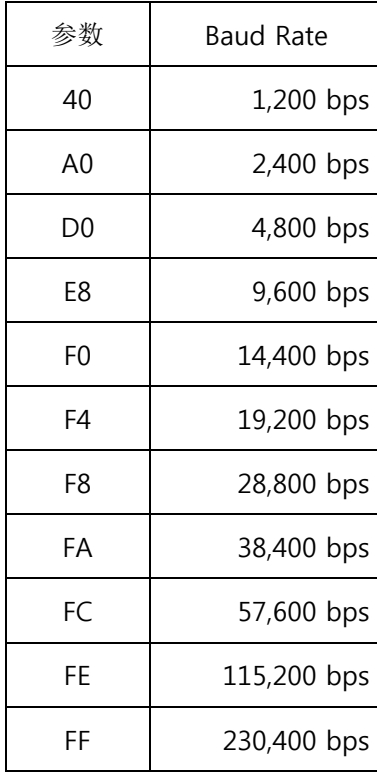

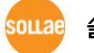

<sup>5.1.2</sup> 使用 例

<span id="page-15-0"></span>

| 数据                      | 说明                       |
|-------------------------|--------------------------|
| $IBR$ FE < $CR$ >       | 将MT2串口端口Baud rate设定为FE值  |
| $!700 < CR$ > <lf></lf> | 命令处理 OK                  |
| IBR < CR                | MT2 串口端口 Baud rate 确认设定值 |
| IFK < CR > LF           | MT2 串口端口 Baud rate 输出设定值 |
| $!700 < CR$ > <lf></lf> | 命令处理 OK                  |

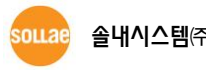

# <span id="page-16-1"></span><span id="page-16-0"></span>5.2 D0/D1: DTR High/Low

### 5.2.1 命令说明

将MT2端DTR信号输出转换为 High(D0)或 Low(D1)。DTR输出信号在电话连接之后保持在LOW 状态,为了强制性挂断电话在短时间需为高(D0)→低(D1)提供脉冲信号。终止PPP连接时手机自 动挂断电话为正常现象,但部分手机(MODEM)无法挂断,故需要利用DTR信号强制挂断电话的 时候。

使用命令形式

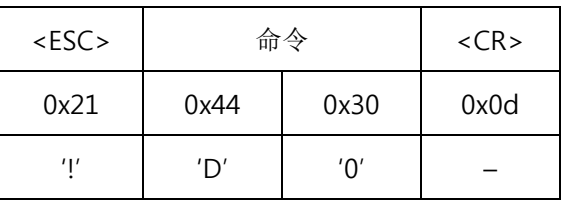

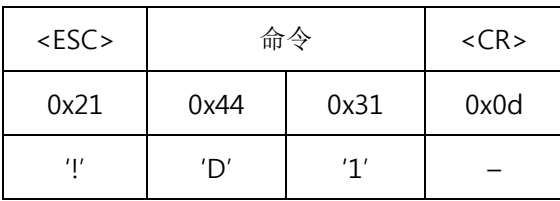

### 5.2.2 使用 例

<span id="page-16-2"></span>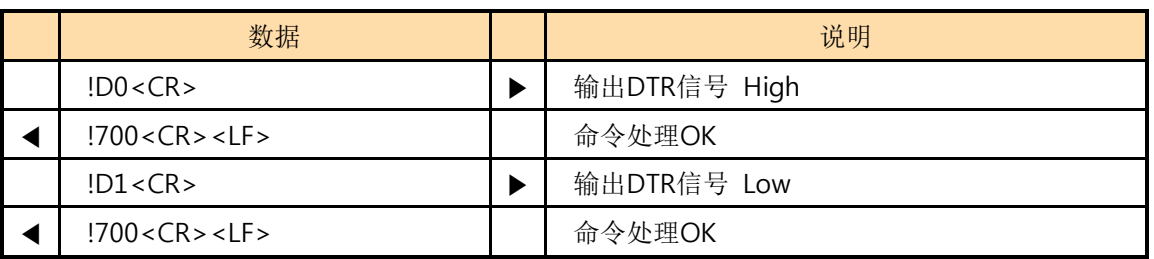

◎ 在上面例子中输出的信号是没有经过RS232驱动的TTL级别基准。

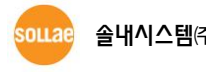

### <span id="page-17-1"></span><span id="page-17-0"></span>5.3 DN: PPP Down

### 5.3.1 命令说明

终止PPP连接时使用的命令。终止TCP或是UDP数据通信后断开TE2电话前必须通过DN命令终止PPP连 接。

使用命令形式

| $<$ ESC $>$ | 命令   | $<$ CR $>$ |      |
|-------------|------|------------|------|
| 0x21        | 0x44 | 0x4e       | 0x0d |
| 41          | 'רו  | 'Nʻ        |      |

<span id="page-17-2"></span>5.3.2 使用 例

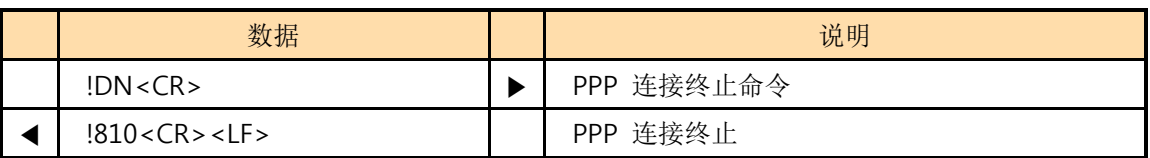

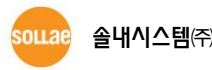

# <span id="page-18-1"></span><span id="page-18-0"></span>5.4 E0/E1: Local Echo Off/On

### 5.4.1 命令说明

在已输入的文字列回显(Echo)设置OFF(E0), ON(E1)时使用的命令。在开发过程中确认EZP-250 动作时需要确认命令输入状态故利用E1命令将Echo设置为ON比较好。

使用命令形式

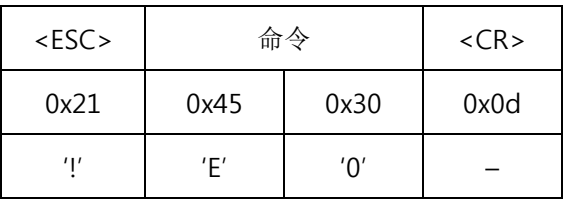

| $<$ ESC $>$ |      | 命令   | $<$ CR> |
|-------------|------|------|---------|
| 0x21        | 0x45 | 0x31 | 0x0d    |
| יוי         | 'F'  | 11'  |         |

<span id="page-18-2"></span>5.4.2 使用 例

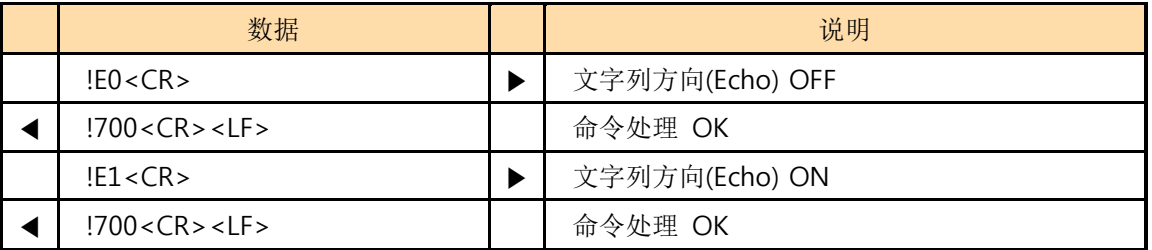

# <span id="page-19-1"></span><span id="page-19-0"></span>5.5 EC: Escape Character

### 5.5.1 命令说明

变更<ESC>文字时使用。将需要变更<ESC>文字的ASCII代码以2位16进制数在<OP>输入。如 果在没有命令下输入将输出现设定ESC文字的ASCII码。因为可以设置为0x00 ~ 0xff 内的任意 字符,故一般控制代码及以上领域的数据可以用ESC文字设定。重启后初期<ESC>是0x21。

使用命令形式

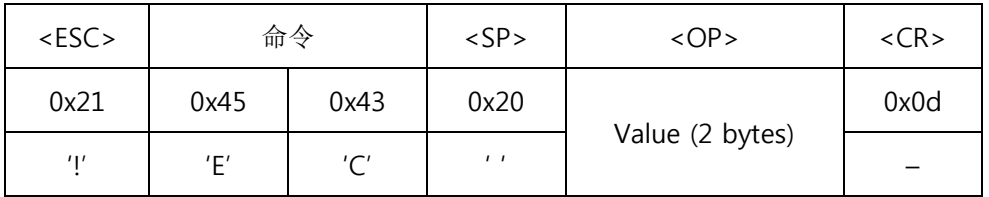

### 省略<SP>与 <OP>将输出目前设定的值。

**● <OP>部分需要输入2位16进数值。** 

<span id="page-19-2"></span>5.5.2 使用 例

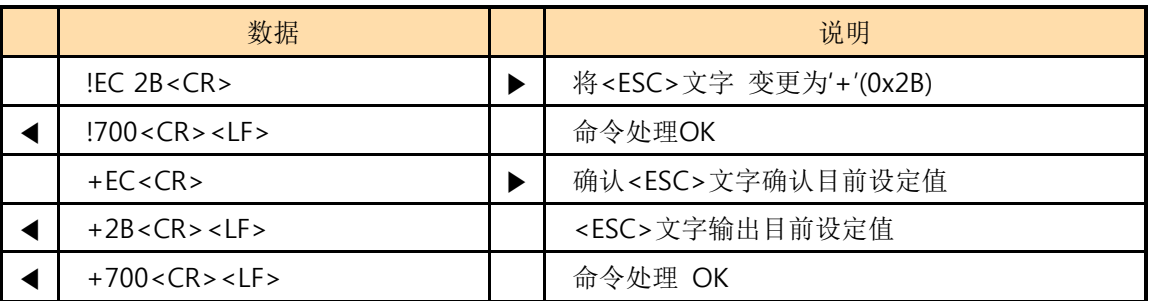

# <span id="page-20-1"></span><span id="page-20-0"></span>5.6 ES: Erase Script

### 5.6.1 命令说明

EZP–250将使用者命令储存在产品的EEPROM后,启动产品时始终有启动脚本功能。ES命令是删除在 EEPROM储存的使用者脚本命令。输入此命令后将删除最后储存的脚本。

命令使用形式

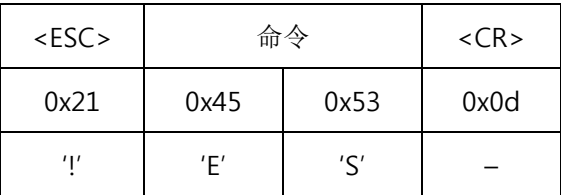

### 使用 命令前必须先通过UE命令("5.22 UE:参考 Unlock EEPROM ")将EEPROM进行Unlock。

<span id="page-20-2"></span>5.6.2 使用 例

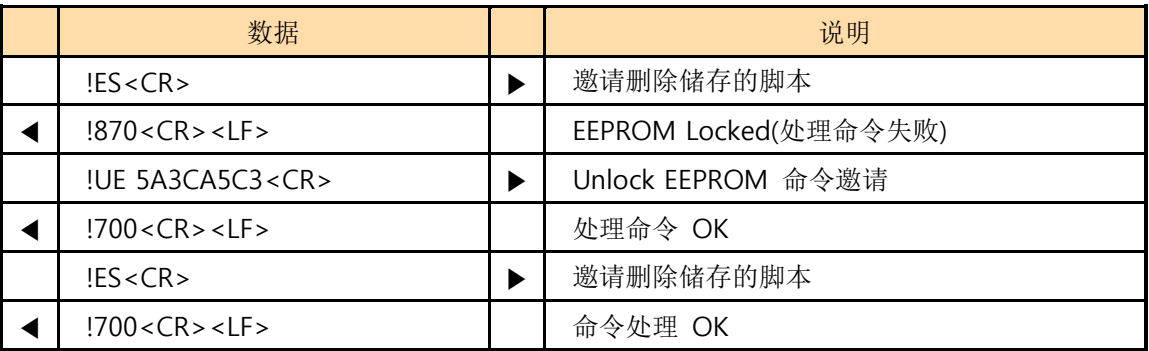

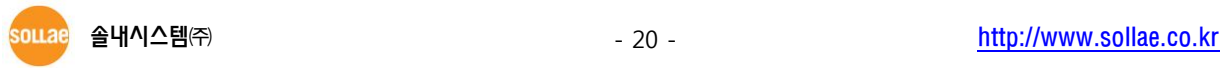

## <span id="page-21-1"></span><span id="page-21-0"></span>5.7 FC: Flow Control

### 5.7.1 命令说明

控制与连接TE2或MT2的串口端口的硬件流量控制ON/OFF时使用。

使用命令形式

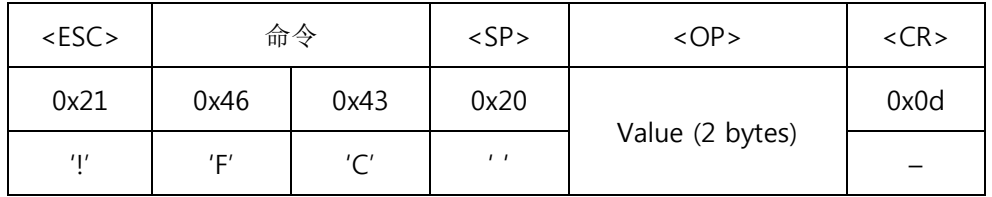

### 省略<SP>与 <OP>将输出当前设定值。

**● <OP**>部分输入2位16进数值, 下面为根据设定值的流量控制使用端口。

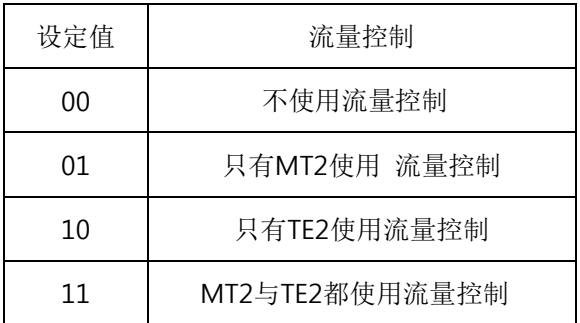

### <span id="page-21-2"></span>5.7.2 使用 例

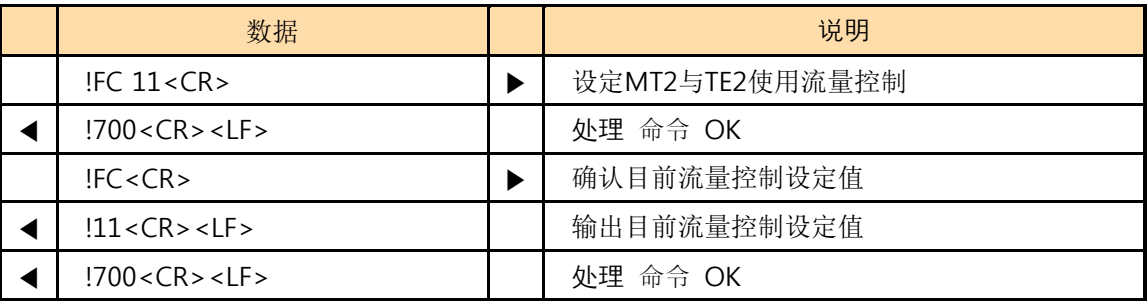

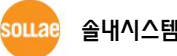

# <span id="page-22-1"></span><span id="page-22-0"></span>5.8 HE: Help

### 5.8.1 命令 说明

展EZP–250的命令单。

使用命令形式

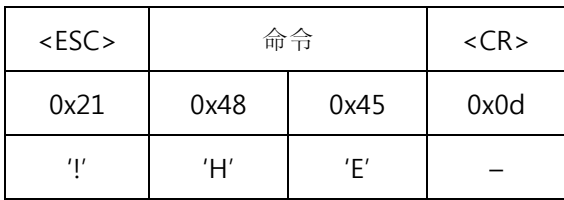

### <span id="page-22-2"></span>5.8.2 使用 例

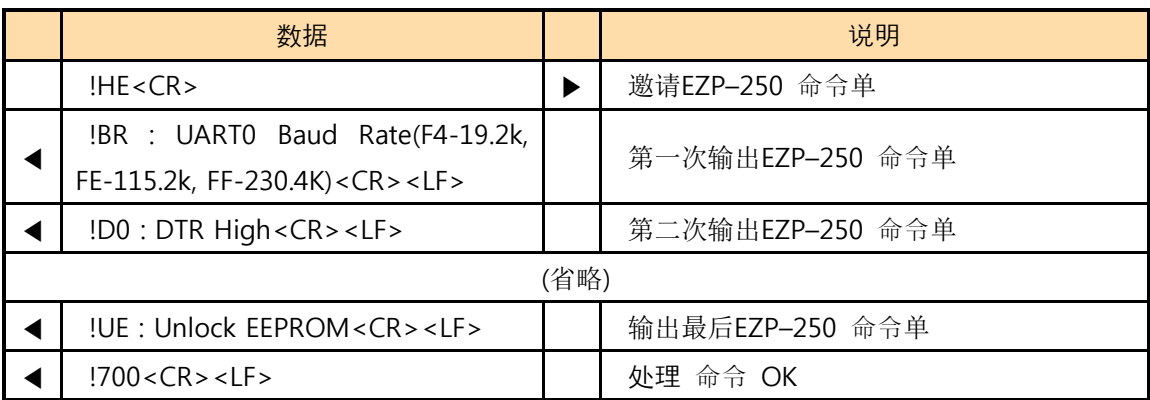

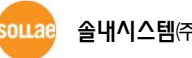

## <span id="page-23-1"></span><span id="page-23-0"></span>5.9 ID/PW: PAP/CHAP User ID, Password

### 5.9.1 命令 说明

根据PPP服务器的种类及设置状态有时需要PAP或是CHAP认证过程。此时设定需要的使用者ID及密码 的命令。

使用命令形式

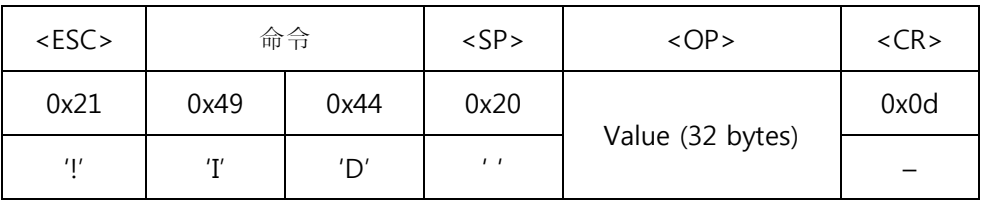

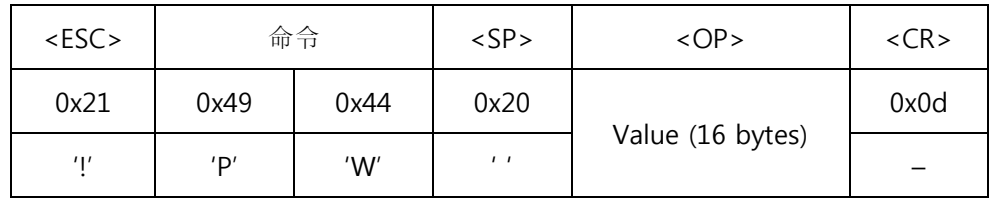

### 省略<SP>与 <OP>将输出当前设定值。

### 5.9.2 使用例

<span id="page-23-2"></span>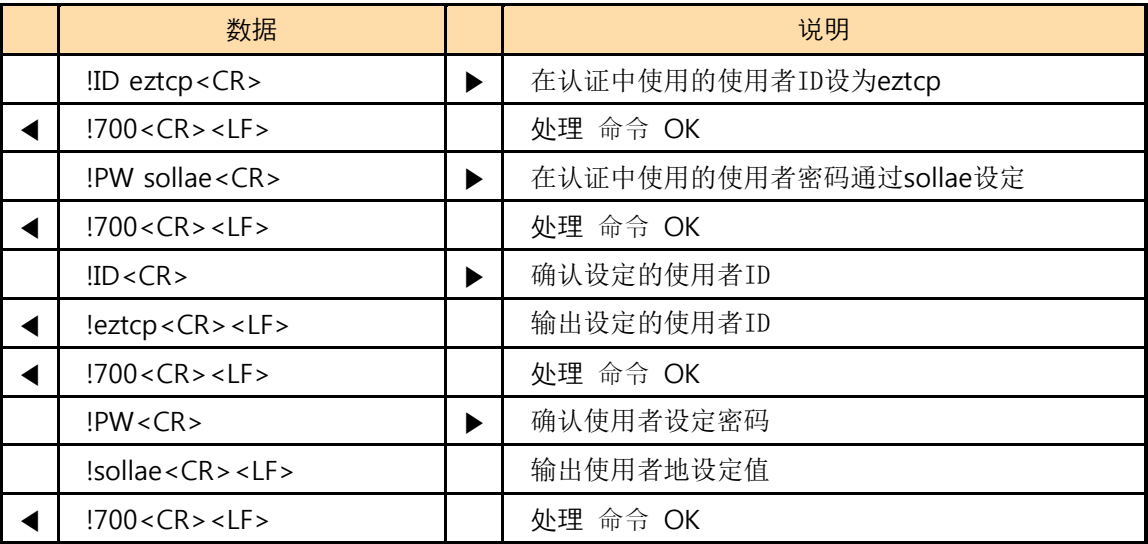

### <span id="page-24-1"></span><span id="page-24-0"></span>5.10 LA: Local IP Address

### 5.10.1 命令 说明

被分配PPP网中固定的IP地址时特殊情况使用的命令。IP 地址各位置同[www.xxx.yyy.zzz](http://www.xxx.yyy.zzz/)通过"."区 分输入。各字母w,x,y,z位置只能使用10进数。

使用命令形式

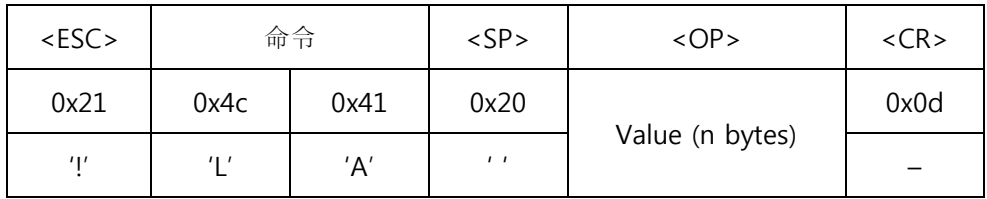

#### 省略<SP>与 <OP>将输出当前设定值。

 通常连接PPP时,被分配动态IP地址故不能随意设定产品IP地址。但可作为确认被分配IP地址 的用途使用。.

5.10.2 使用 例

<span id="page-24-2"></span>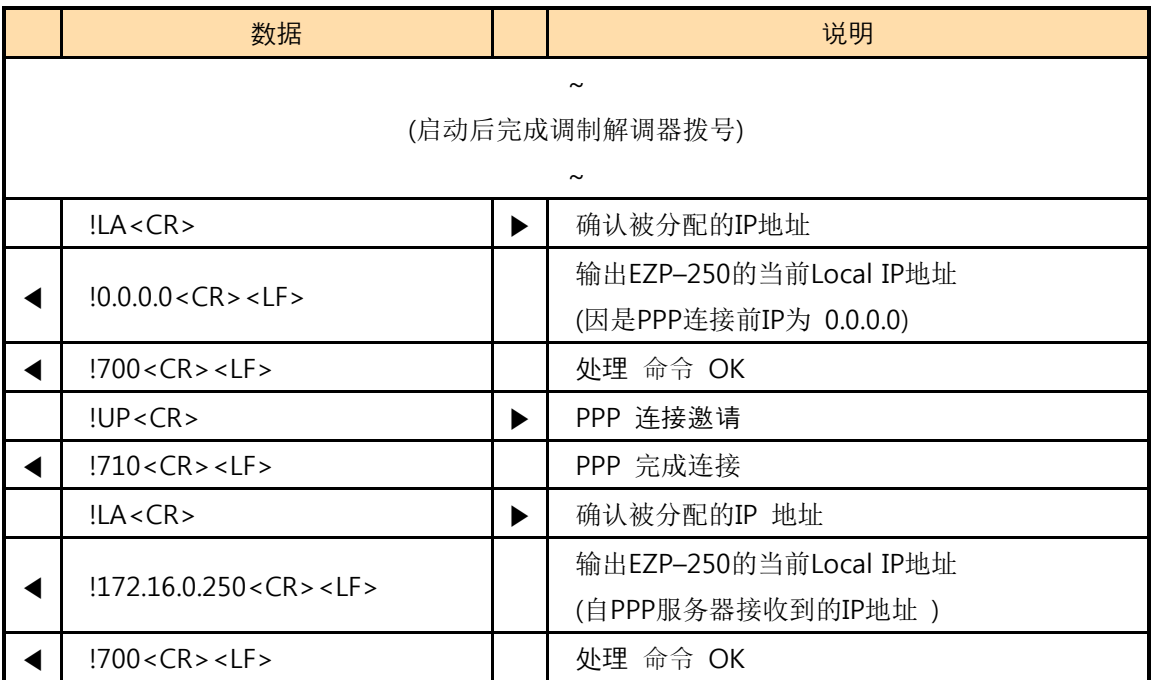

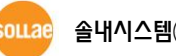

### <span id="page-25-1"></span><span id="page-25-0"></span>5.11 PA: Peer Host Address

### 5.11.1 命令 说明

EZP–250设定要通信的HOST的IP地址时使用的命令。IP地址各位置同[www.xxx.yyy.zzz](http://www.xxx.yyy.zzz/)通过"."区分输 入。各字母w,x,y,z的位置只能使用10进制数。

使用命令形式

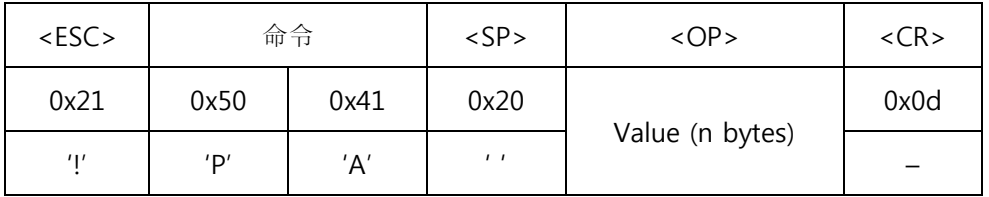

### 省略<SP>与 <OP>将输出当前设定值。

<span id="page-25-2"></span>5.11.2 使用 例

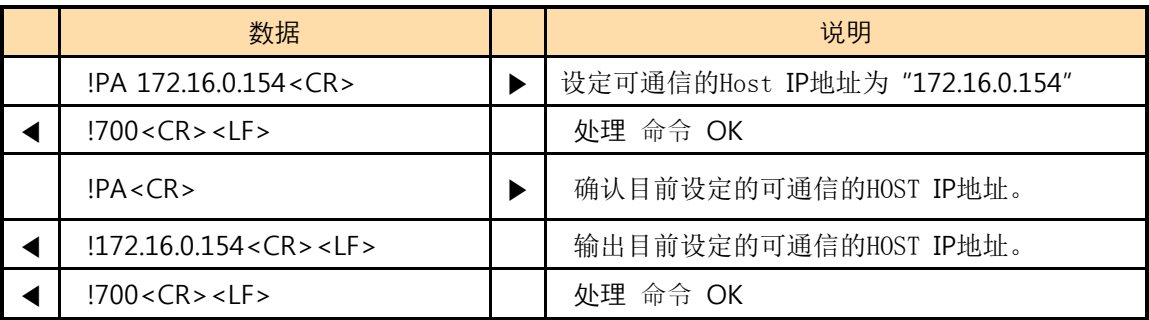

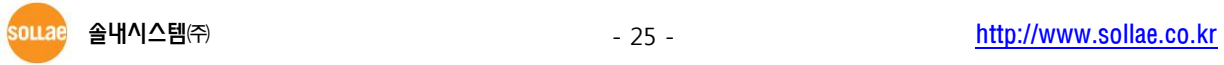

### <span id="page-26-1"></span><span id="page-26-0"></span>5.12 PP: Peer TCP/UDP Port

### 5.12.1 命令 说明

设定要通信的HOST的端口号码时使用的命令。通过此命令设定的端口号码在TCP与UDP通信时共同使 用。

使用命令形式

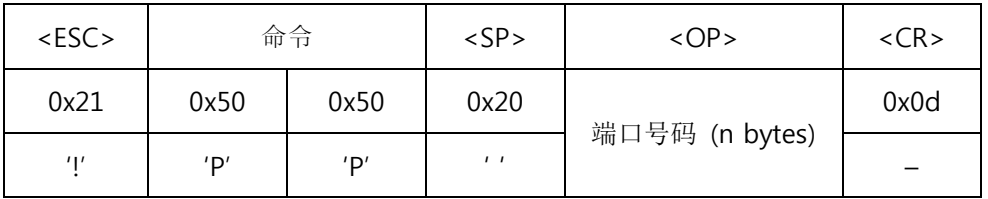

#### 省略<SP>与 <OP>将输出当前设定值。

**☞ <OP>的端口号码只能使用10进数数字,范围为 0 ~ 65,535。** 

### 5.12.2 使用 例

<span id="page-26-2"></span>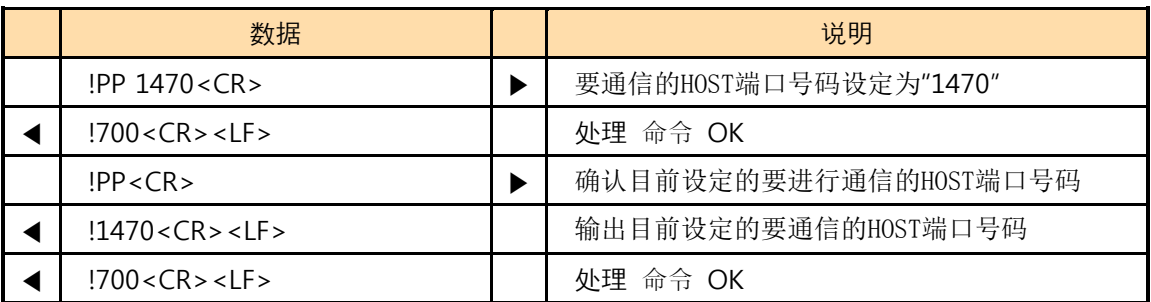

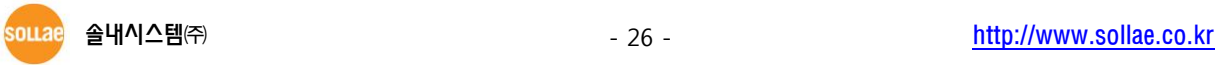

## <span id="page-27-1"></span><span id="page-27-0"></span>5.13 PI: Product Information

### 5.13.1 命令 说明

展EZP–250的固件版本及内置的软件模块的种类。根据版本内存的模块种类可能发生变化,在动作上 有问题时根据此命令请确认固件版本及内置软件模块。

使用命令形式

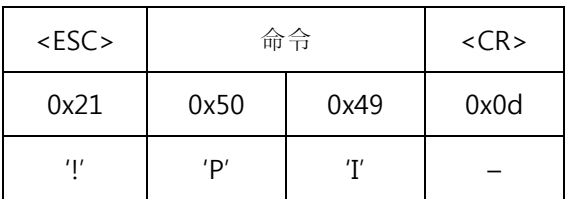

### <span id="page-27-2"></span>5.13.2 使用 例

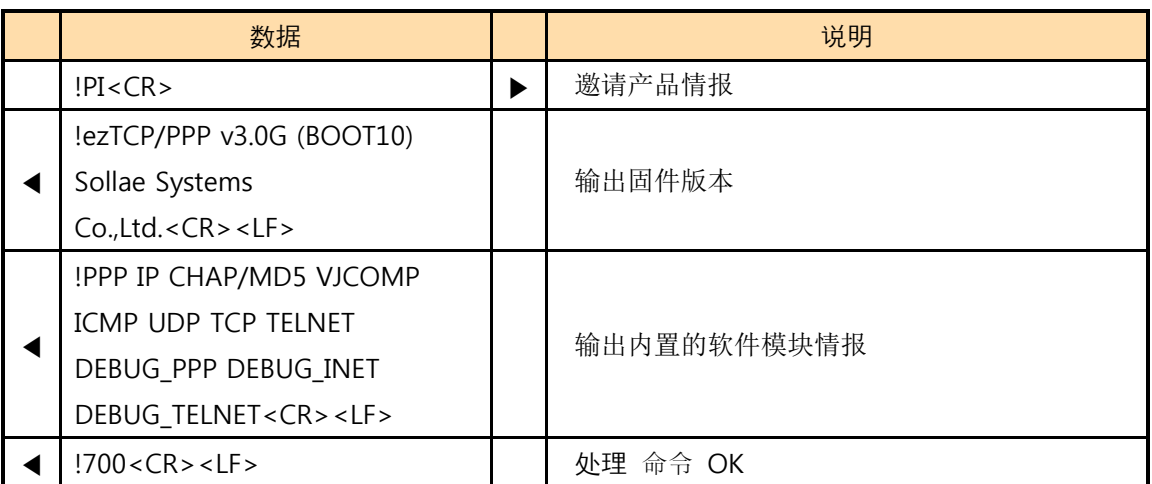

### <span id="page-28-1"></span><span id="page-28-0"></span>5.14 SD: Script Delay

### 5.14.1 命令 说明

实行EEPROM储存的脚本命令时,给命令间设定的时间的延迟命令。单独使用SD命令没有意义,通 过WS命令储存在脚本时,当调节脚本命令间间隔的用途使用。

使用命令形式

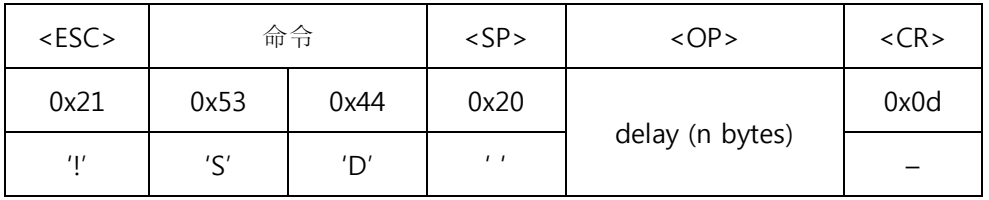

### <OP>的 delay只能使用10进制数,单位为 10ms 。

5.14.2 使用 例

<span id="page-28-2"></span>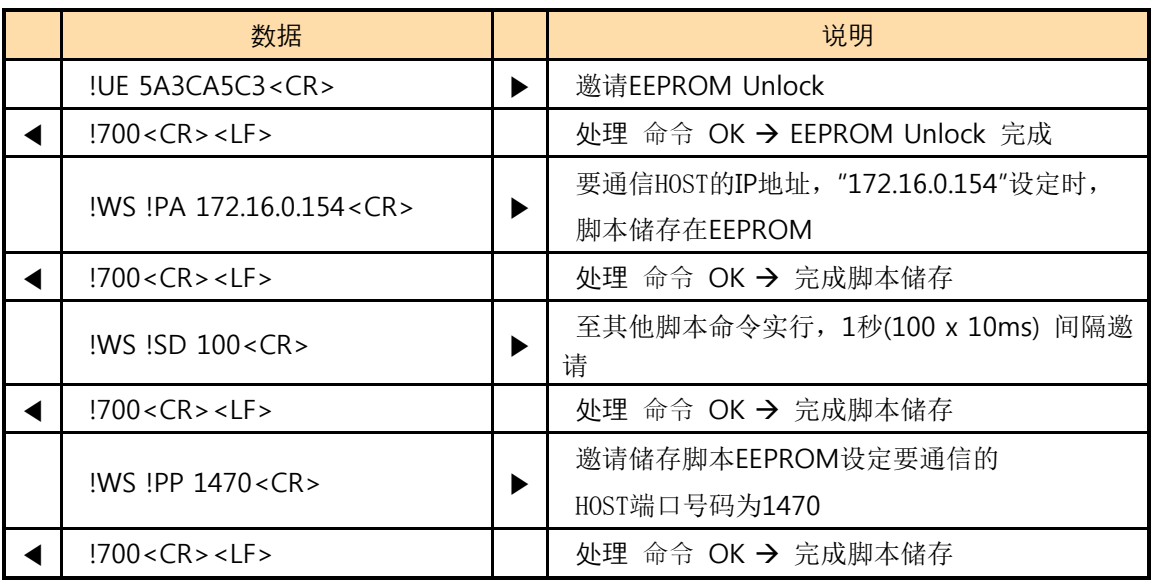

如上实行命令共3个脚本储存在EZP–250。此时通过SD命令设定为1秒脚本实时实PA命令后经过1秒后 实行PP命令。不使用SD命令各脚本实行命令间隔是10ms。

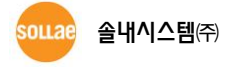

# <span id="page-29-1"></span><span id="page-29-0"></span>5.15 SE: Send ICMP Echo Message (Ping)

### 5.15.1 命令 说明

发送ICMP echo request (Ping) 信息并根据对其信息的应答查看对方HOST是否动作的命令。此命令连 接PPP后可使用。

使用命令形式

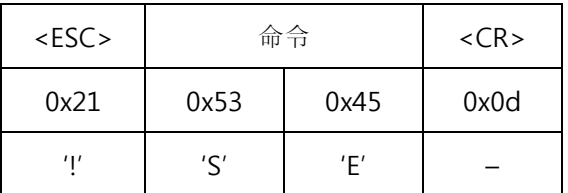

### ◎ 使用SE命令前必须通过 PA命令先设定要检查的HOST。

有关命令的应答代码如下。

● 自对方HOST有应答时

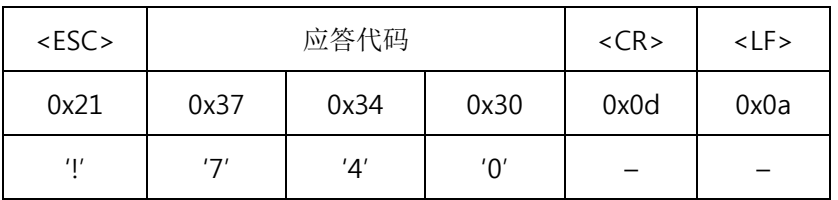

● 自对方Host没有应答时

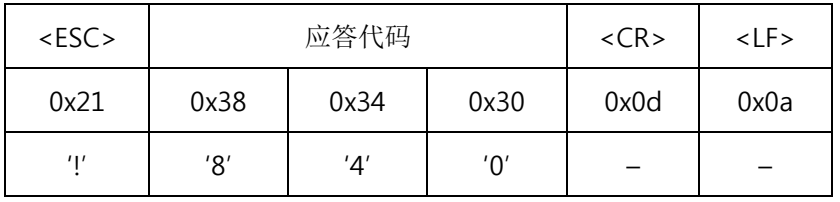

5.15.2 使用 例

<span id="page-29-2"></span>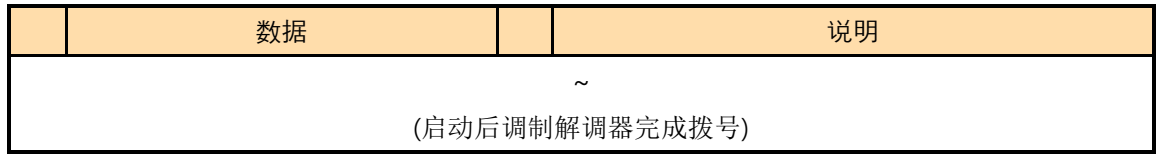

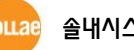

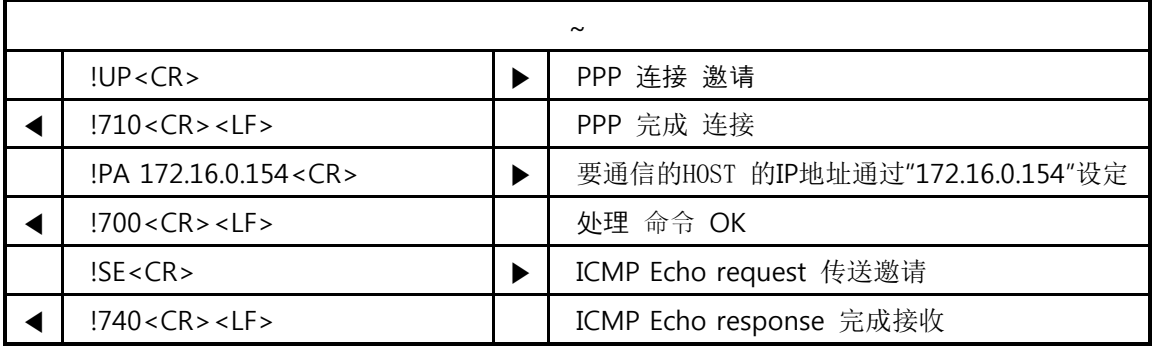

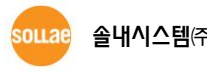

## <span id="page-31-1"></span><span id="page-31-0"></span>5.16 ST: EZP**–**250 Status

5.16.1 命令 说明

使用命令形式

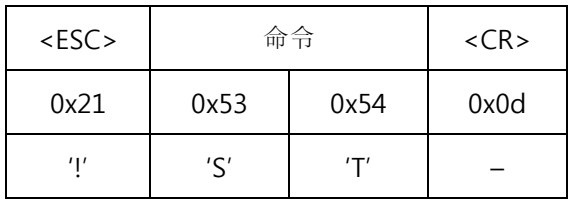

显示EZP-250连接PPP及TCP的状态。输出的短信及种类及其意义如下。

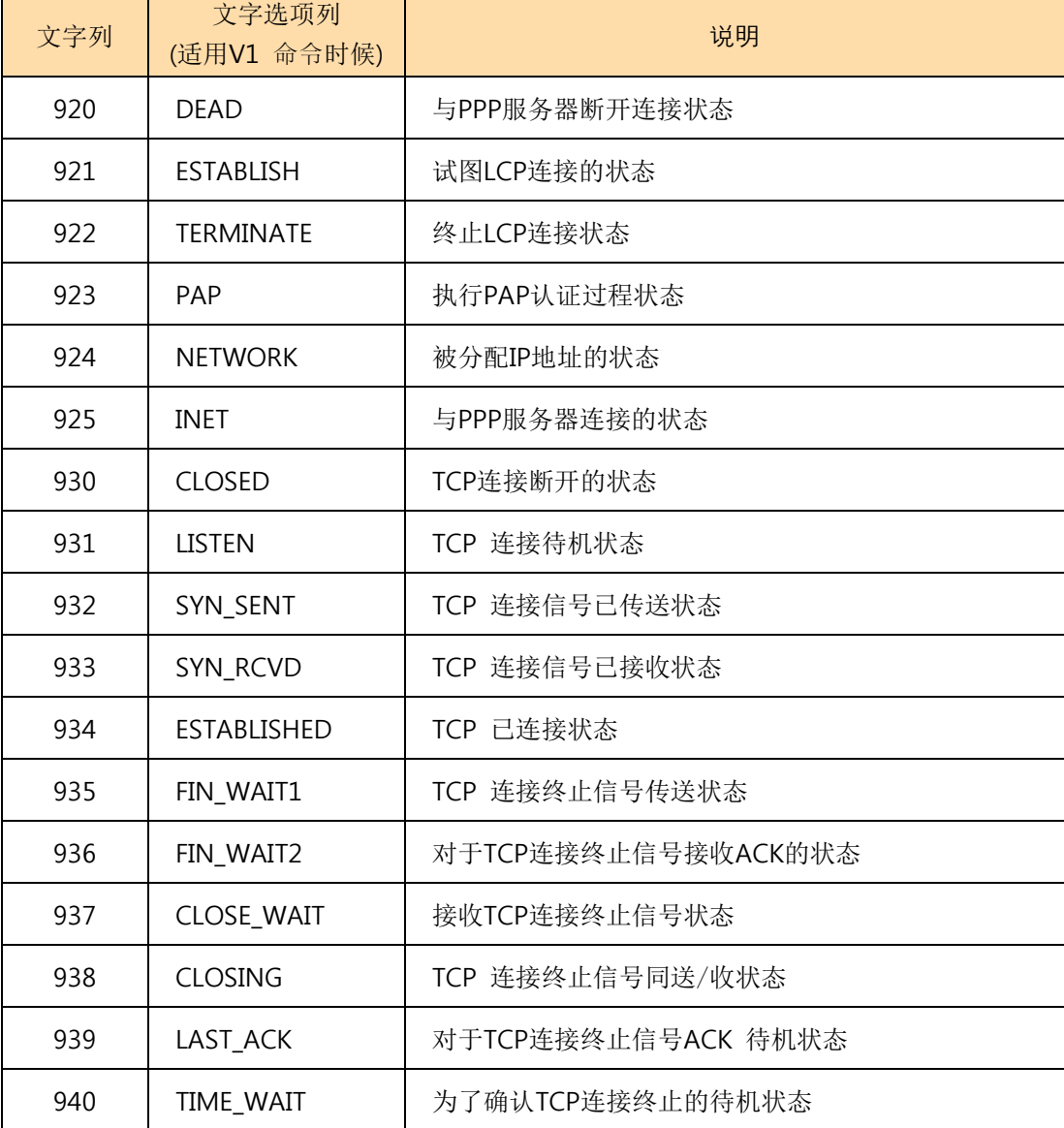

5.16.2 使用 例

<span id="page-32-0"></span>

| 数据                     |  | 说明             |
|------------------------|--|----------------|
| IST < CR               |  | 邀请EZP-250目前状态  |
| 1920 < CR > LF >       |  | 与PPP服务器断开连接的状态 |
| 1930 < CR > LF >       |  | TCP 连接断开的状态    |
| $!700 < CR$ > $<$ LF > |  | 处理 命令 OK       |

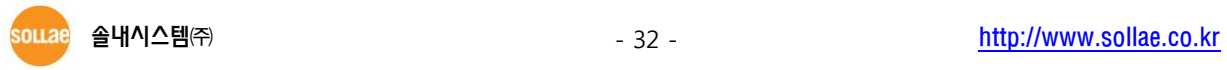

# <span id="page-33-1"></span><span id="page-33-0"></span>5.17 T0/T1: Trace Off/On

### 5.17.1 命令 说明

PPP与TCP连接过程输出与否 OFF(T0), ON(T1)时使用的命令。当Trace为ON时将显示PPP与TC P连接过程,这时输出的短信将同于用ST命令输出的短信。

使用命令形式

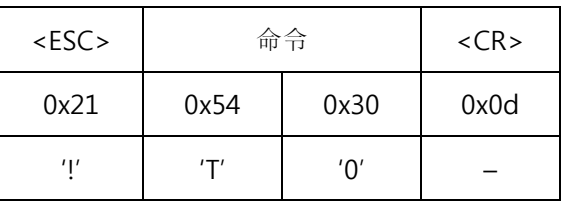

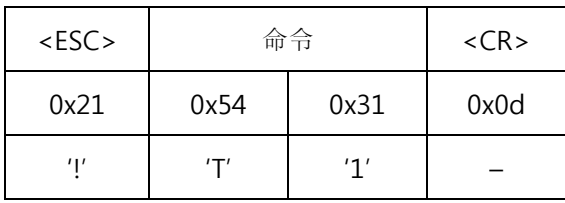

<span id="page-33-2"></span>5.17.2 使用 例

| 数据                      | 说明             |
|-------------------------|----------------|
| UP < CR                 | PPP 连接邀请       |
| $!710 < CR$ > <lf></lf> | 完成PPP 连接       |
| IT1 < CR                | PPP 连接Trace ON |
| !700 < CR > LF >        | 处理 命令 OK       |
| DN < CR                 | 邀请断开PPP连接      |
| $!922 < CR$ > <lf></lf> | 终止LCP连接的状态     |
| !920 < CR > LF >        | 断开与PPP服务器连接的状态 |
| !810 < CR > LF >        | 完成断开PPP连接      |

T1 命令以后不同于DN命令的应答代码"5.3.2 使用例",可发现追加的应答信息。

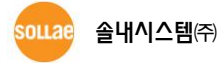

### <span id="page-34-1"></span><span id="page-34-0"></span>5.18 TA: TCP Accept

### 5.18.1 命令 说明

自远程HOST接收TCP连接的命令。在PPP网络通常连接PPP的设备为以客户端动作, EZP–250的TA命 令是作为TCP服务器动作的命令。

使用命令形式

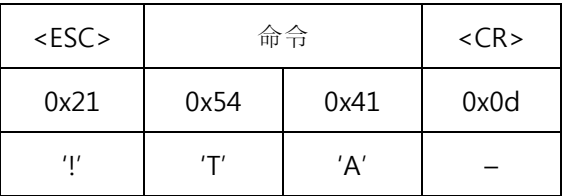

PPP连接后通过TL命令设定TCP Local Port后通过를TA命令等待TCP连接,通过TL命令设定的端口与外 部的HOST试图连接EZP–250将答应TCP 连接并输出如下信息。

● 接收外部HOST的连接激请后应答代码

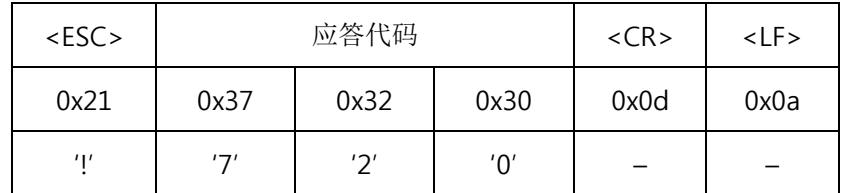

实行TA命令后,在TCP连接前实行TO命令原来的TA命令将被无视,EZP–250作为TCP客户端试图与外 部HOST进行连接。

### TL 命令清参考 "5.20 [TL: TCP Local Port](#page-37-3)"。

TO 命令清参考 "5.21 [TO: TCP Open](#page-38-2)"。

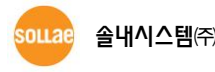

### 5.18.2 使用 例

<span id="page-35-0"></span>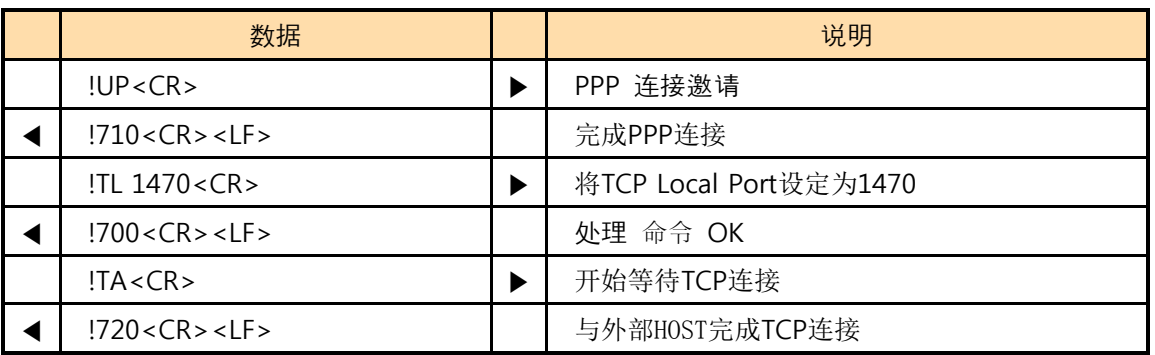

TCP连接后自TE2进来的所有数据向已连接的外部HOST传送TCP,故无法使用EZP-250的全部命令。

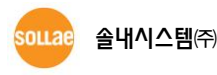

### <span id="page-36-1"></span><span id="page-36-0"></span>5.19 TB: Baud Rate of TE2

### 5.19.1 命令 说明

此命令是自TE2端变更串口速度的命令。

使用命令形式

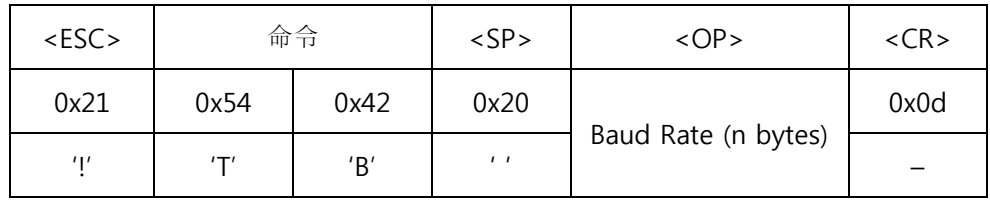

省略<SP>与 <OP>输出目前设定的值。

◎ <OP>的Baud Rate只能使用10进数数字,其设定范围是 1,200 ~ 230,400。

<span id="page-36-2"></span>5.19.2 使用 例

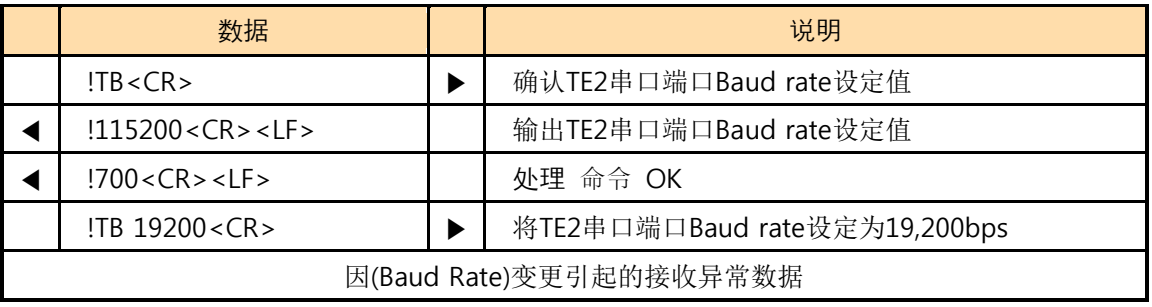

◎ 通过TB命令设定Baud Rate后, 自变更的Baud Rate输出应答代码, 故在使用者串口设备端或是 终端变更Baud Rate,才可以进行正常使用。

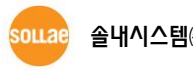

### <span id="page-37-3"></span><span id="page-37-1"></span><span id="page-37-0"></span>5.20 TL: TCP Local Port

### 5.20.1 命令 说明

是EZP-250通过TCP服务器动作时使用的端口号码,与 TA命令一起使用。

使用命令形式

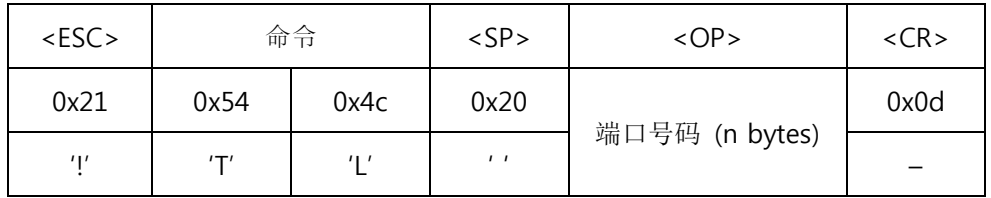

- 省略<SP>与 <OP>将输出目前设定值。
- <OP>的端口号码只能使用10进制数字,其设定范围为 0 ~ 65,535 。

<span id="page-37-2"></span>5.20.2 使用 例

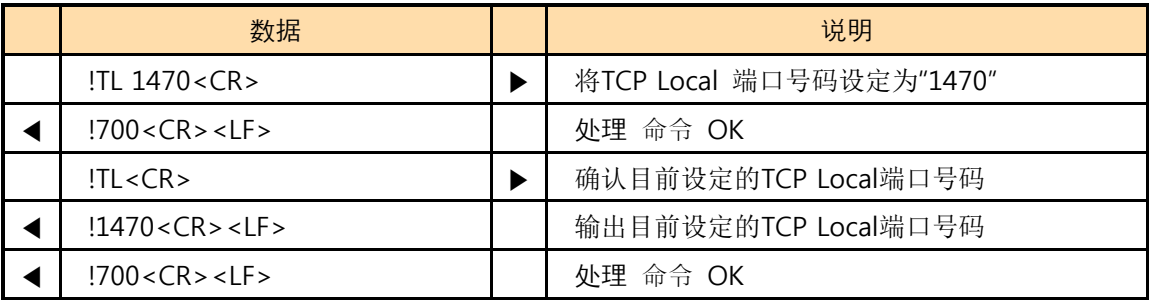

# <span id="page-38-2"></span><span id="page-38-1"></span><span id="page-38-0"></span>5.21 TO: TCP Open

### 5.21.1 命令 说明

通过PA与PP命令设定试图连接远程HOST的TCP端口的命令。

使用命令形式

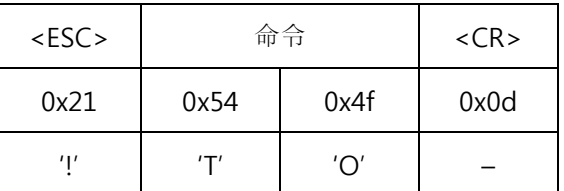

对于命令的应答信息如下。

#### ● TCP 连接成功

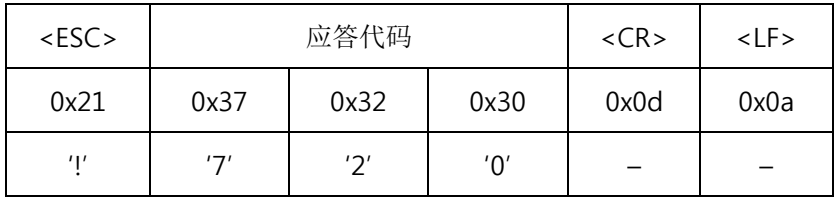

### ● TCP 连接失败

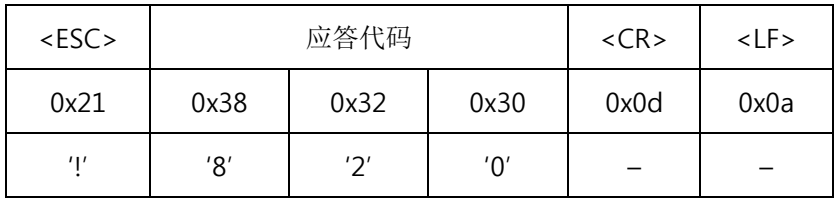

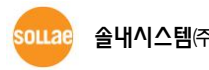

### 5.21.2 使用 例

<span id="page-39-0"></span>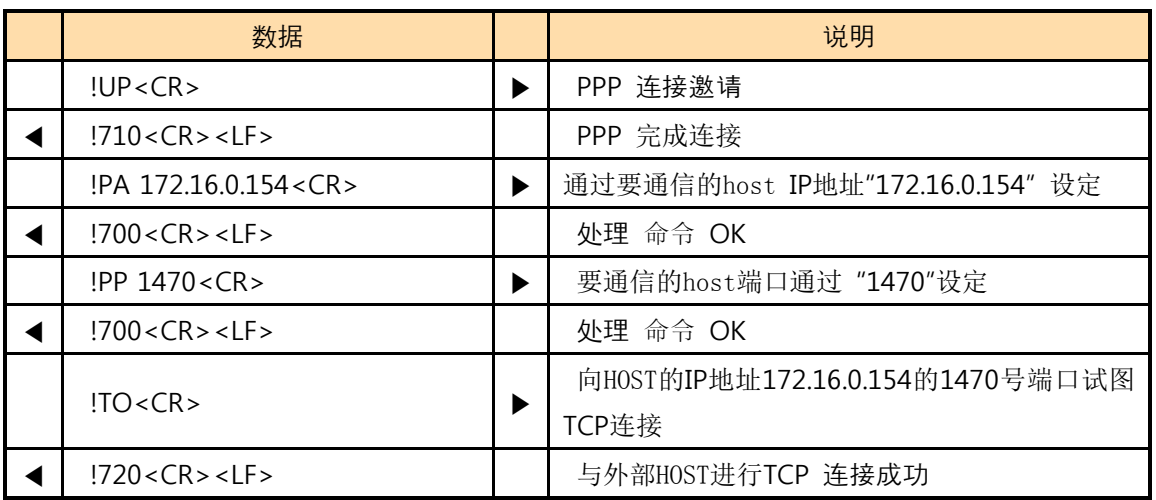

TCP连接后自TE2进来的数据将传送到与其相连的外部HOST传送TCP,故无法使用EZP-250的全部命令。

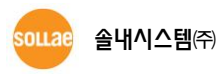

### <span id="page-40-1"></span><span id="page-40-0"></span>5.22 UE: Unlock EEPROM

### 5.22.1 命令 说明

EZP–250将使用者命令储存在产品的EEPROM后,启动产品时始终有启动脚本功能。 若要适用与此 脚本有关的命令(WS: 储存脚本, ES: 删除脚本)需要通过UE命令将EEPROM进行Unlock。

使用命令形式

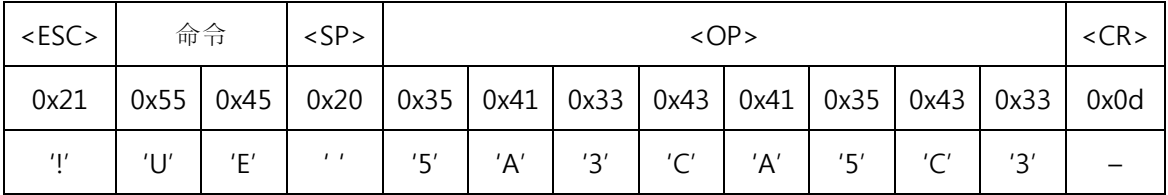

### ◎ <OP>的 '5A3CA5C3'是固定的并必须使用。

<span id="page-40-2"></span>5.22.2 使用 例

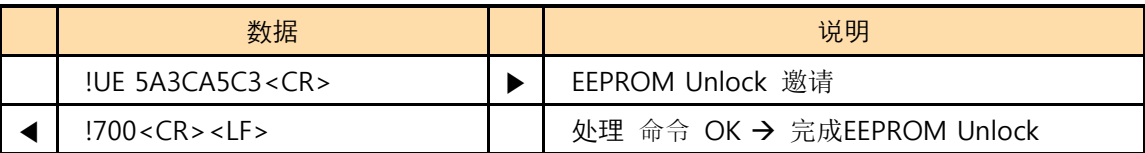

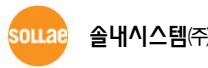

### <span id="page-41-1"></span><span id="page-41-0"></span>5.23 UL: UDP Local Port

### 5.23.1 命令 说明

设定接收UDP数据端口号码的命令。设定UDP Local Port后进来相应的UDP数据将数据传送到TE2。

使用命令形式

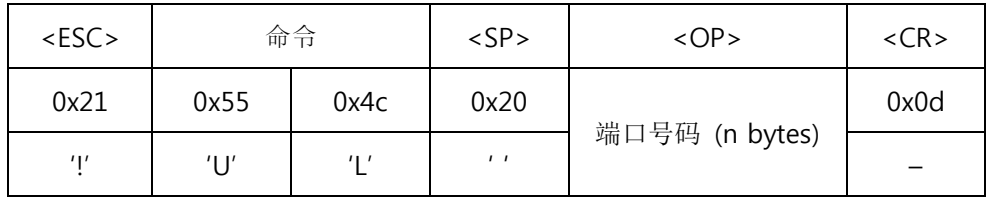

- 省略<SP>与 <OP>输出当前设定值。
- ◎ <OP>的端口号码只能使用10进制数字,其设定范围是0 ~ 65,535 。

<span id="page-41-2"></span>5.23.2 使用 例

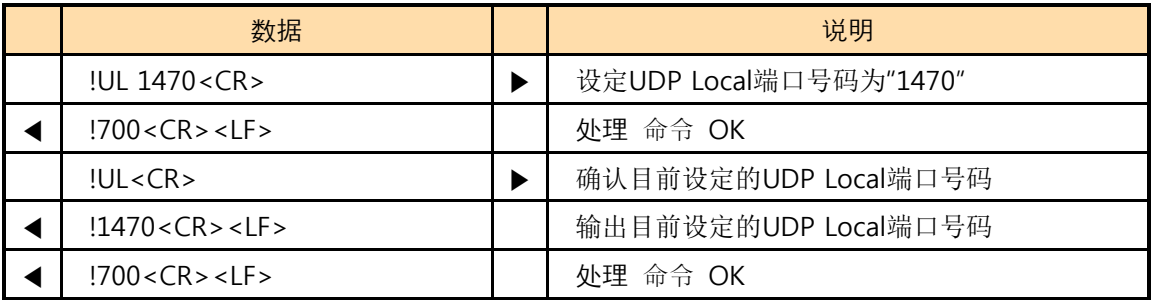

### <span id="page-42-1"></span><span id="page-42-0"></span>5.24 UP: PPP UP

### 5.24.1 命令 说明

开始PPP连接时使用的命令。模块的调制解调器完成拨号过程后使用此命令才可正常进行PPP连接。

使用命令形式

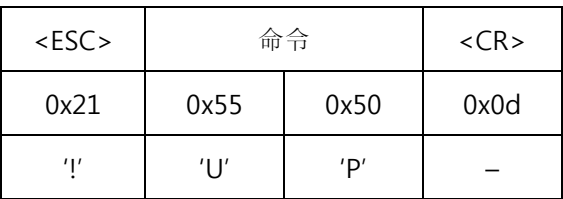

有关命令的应答信息如下。

#### ● PPP 连接成功

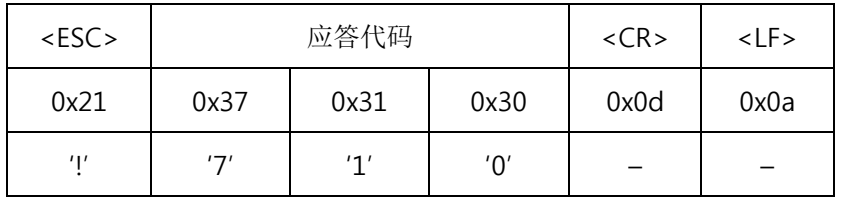

#### ● PPP 连接失败

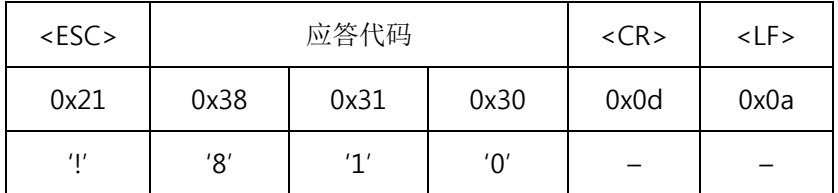

为了TCP/IP通信的命令(US, TO, TA, SE)在进行PPP连接以后可正常使用。

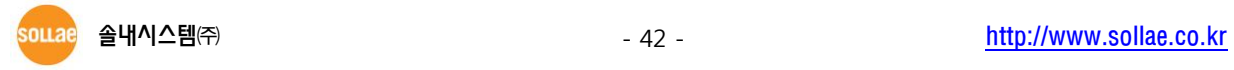

### 5.24.2 使用 例

<span id="page-43-0"></span>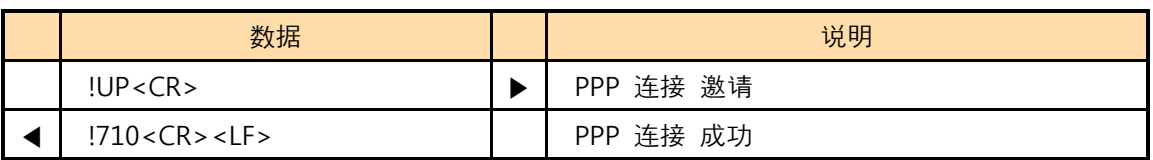

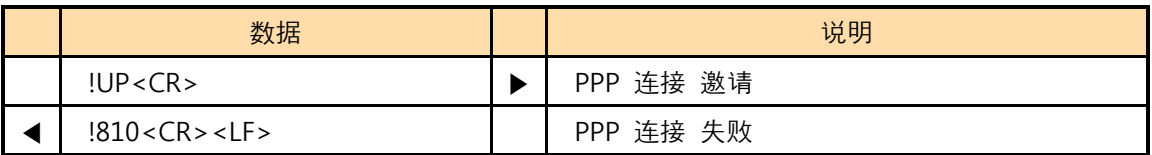

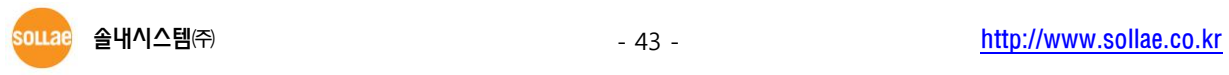

### <span id="page-44-1"></span><span id="page-44-0"></span>5.25 US: UDP Send

#### 5.25.1 命令 说明

通过PA设置的IP地址与用PP设置的端口号码传输UDP数据的命令。不同于TCP,UDP通过组单位传输 数据。同时为了区分组别,把即将要传送的数据字节先设定或将按时间间隔区分。在两个参数中满足一 种情况将传送UDP数据。

使用命令形式

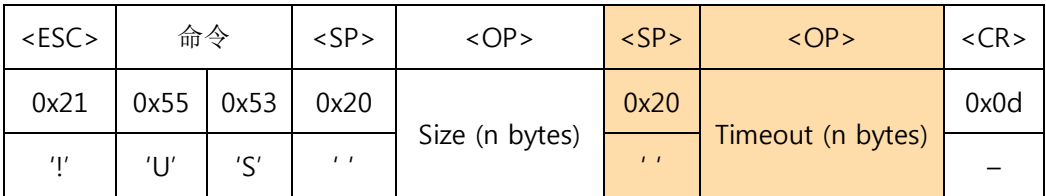

<OP> Size: 一组可传送的字节数

<OP> Timeout: 将欲传送的数据按组区分的时间间隔(单位: 10 ms)

#### ◎ <OP> Size只能使用10进制数字, 其设定范围是 0 ~ 256 。

### <OP> Timeout只能使用10进制数字,其设定范围是0 ~ 65,535,并可进行省略。(命令使用中 通过阴影标示的部分).

关于命令的消息如下应答信息。

**● 传送UDP数据成功** 

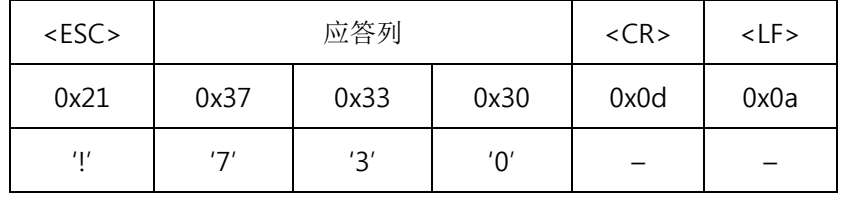

● 传送UDP数据失败

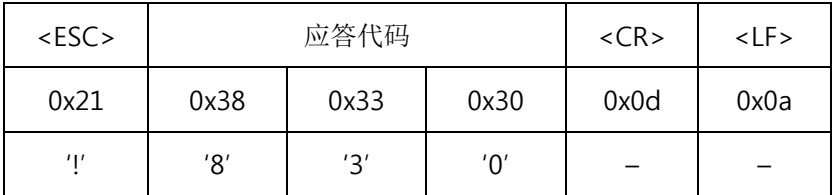

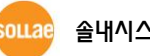

### 5.25.2 使用 例

<span id="page-45-0"></span>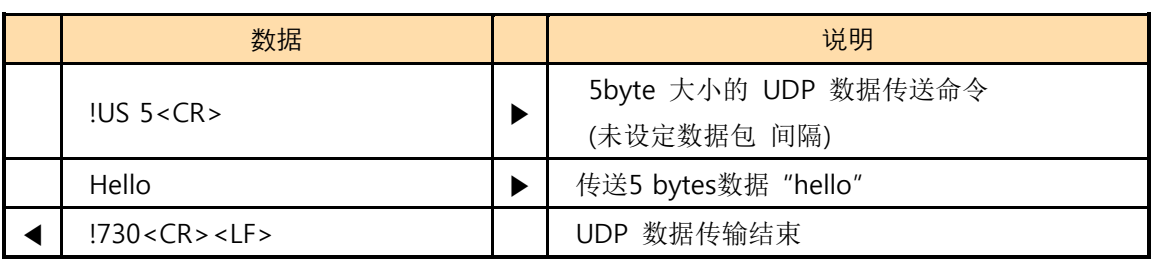

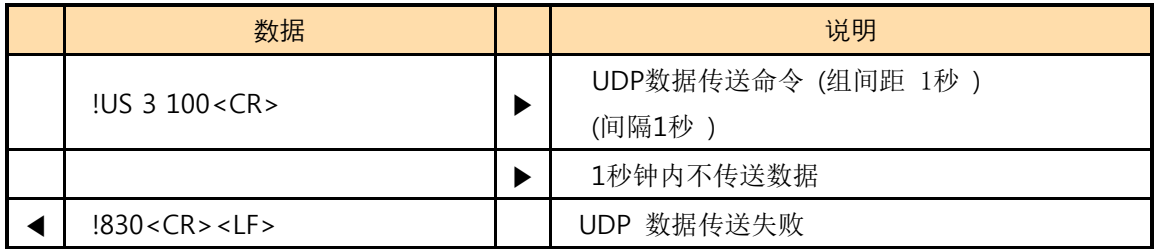

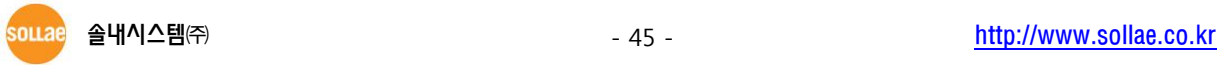

# <span id="page-46-1"></span><span id="page-46-0"></span>5.26 V0/V1: Verbose Response Off/On

### 5.26.1 命令 说明

为第一次使用EZP–250的开发者,方便知晓输出命令的意义在应答端口后面标示文字列的命令。

使用命令形式

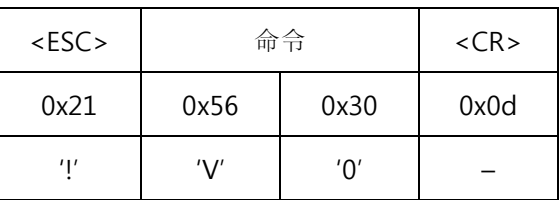

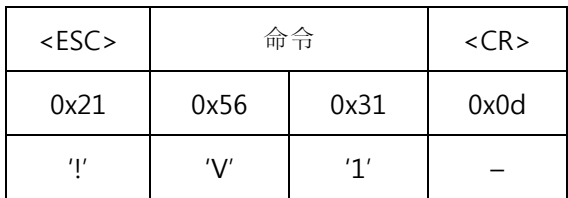

对命令的应答信息如下。

● Verbose的状态为OFF(V0)时

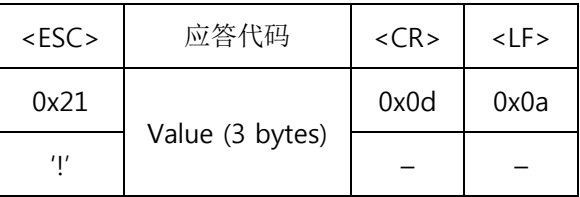

● Verbose的状态为ON(V1)时

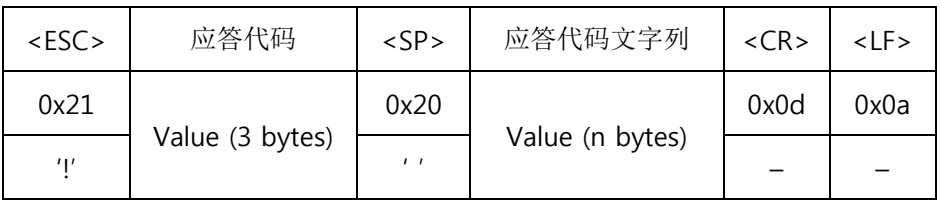

对个应答代码的应答文字列请参考表 "4.2.3 应答代码形式"的"表 4–2"。

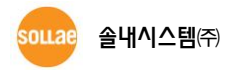

### 5.26.2 使用 例

<span id="page-47-0"></span>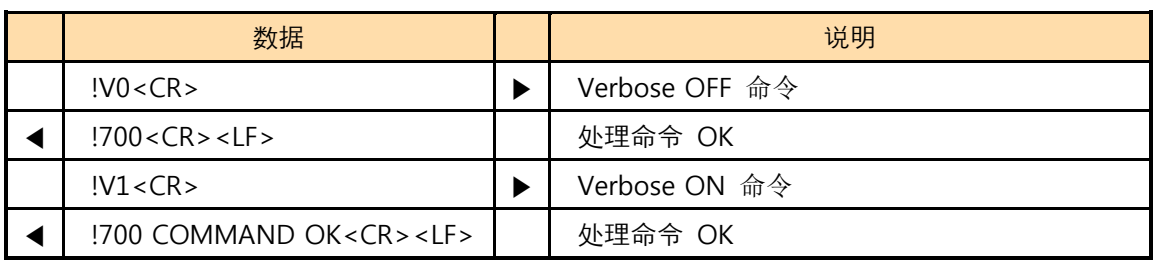

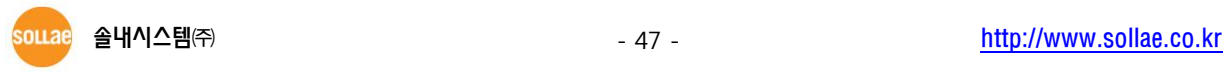

# <span id="page-48-1"></span><span id="page-48-0"></span>5.27 VS: View Script

### 5.27.1 命令 说明

EZP–250将使用者命令储存在产品的EEPROM后,启动产品时始终有启动脚本功能。VS命令是确认目 前储存在EEPROM的脚本命令。

使用命令形式

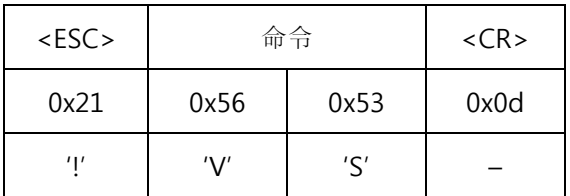

### <span id="page-48-2"></span>5.27.2 使用 例

下面是要通信的HOST的IP 地址与端口号码以脚本储存时通过VS命令确认的情况。

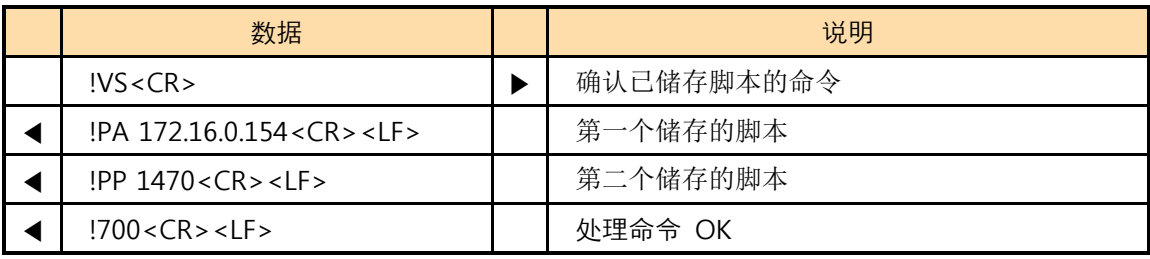

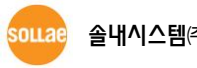

### <span id="page-49-1"></span><span id="page-49-0"></span>5.28 WS: Write Script

### 5.28.1 命令 说明

EZP–250将使用者命令储存在产品的EEPROM后,启动产品时始终有启动脚本功能。WS命令是在 EE PROM储存脚本的命令。储存的EZP–250重启时即运行。 (但, 只是在脚本中没有SD命令时). 因此进行 따WS命令后并不是马上适用,在储存脚本后重启 EZP–250时适用。

使用命令形式

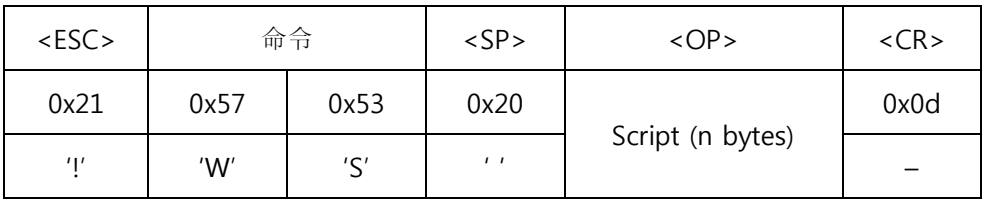

◎ <OP>的 Script清输入同EZP-250的命令形式的命令。

使用命令前必须通过UE命令("5.22 UE: Unlock EEPROM" 参考)将EEPROM进行Unlock。

<span id="page-49-2"></span>5.28.2 使用例

| 数据                             | 说明                         |
|--------------------------------|----------------------------|
| !UE 5A3CA5C3 <cr></cr>         | EEPROM Unlock 邀请           |
| $!700 < CR$ > <lf></lf>        | 处理 命令 OK → 完成EEPROM Unlock |
| !WS !PA 172.16.0.154 <cr></cr> | 要通信的HOST IP地址通过脚本储存        |
| $!700 < CR$ > <lf></lf>        | 处理命令 OK                    |
| !WS !PP 1470 <cr></cr>         | 要通信的HOST端口号通过脚本储存          |
| $!700 < CR$ > $<$ LF >         | 处理命令 OK                    |

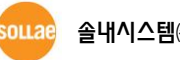

# <span id="page-50-0"></span>6 动作及使用 例

### <span id="page-50-2"></span><span id="page-50-1"></span>6.1 变更设定值

6.1.1 一般模式

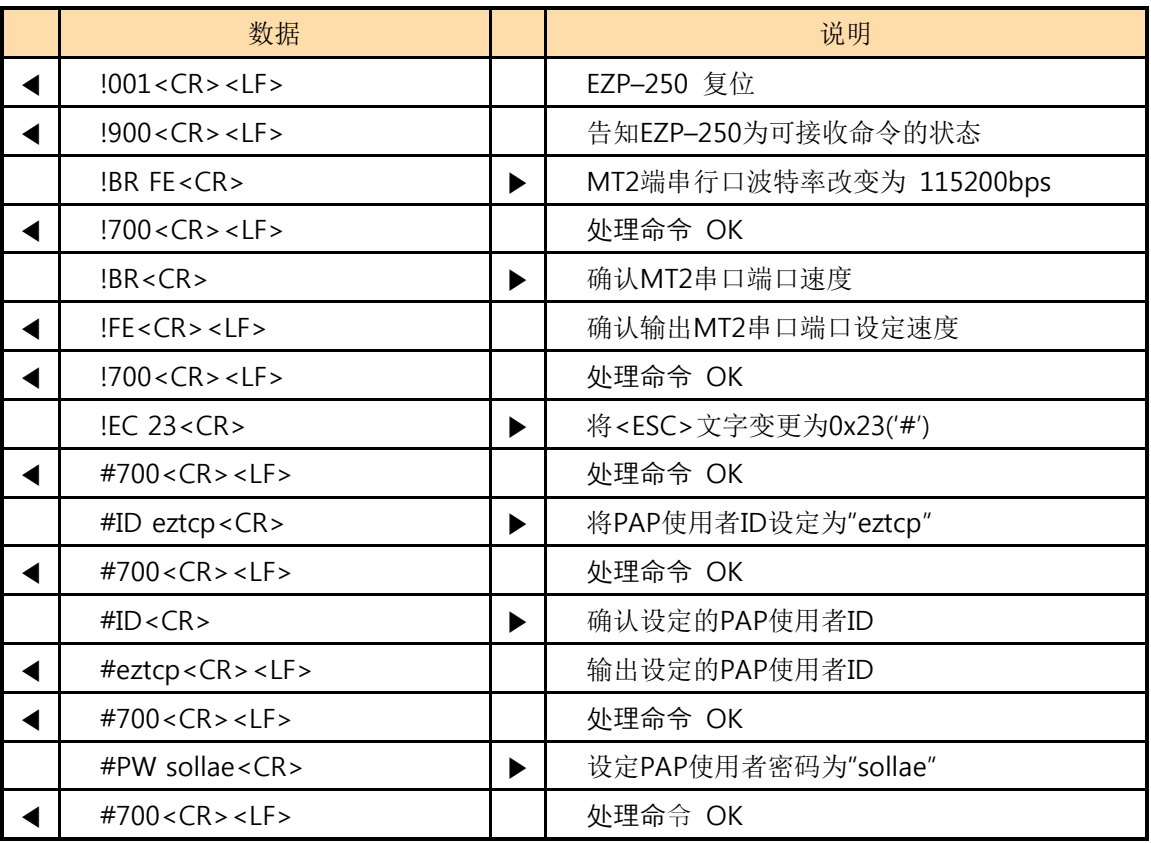

### <span id="page-51-1"></span><span id="page-51-0"></span>6.2 PPP 连接

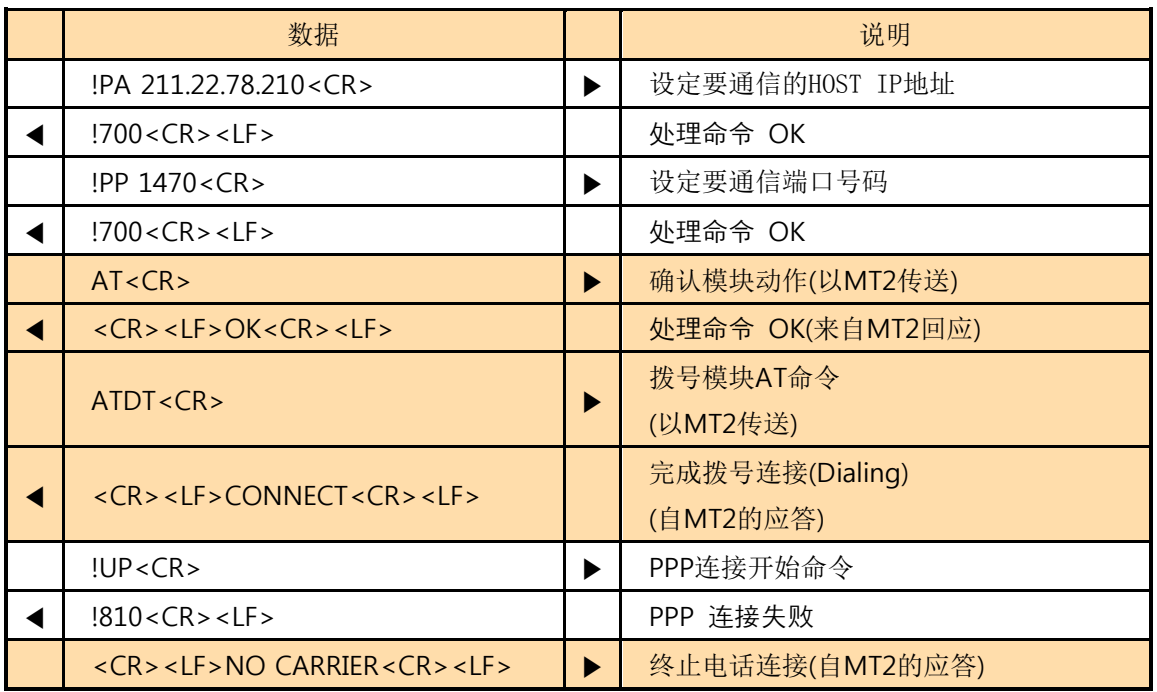

6.2.1 在 CDMA 网络连接 PPP 失败 例

 完成模块拨号后,一定时间内没有PPP连接时,会出现断开拨号的情况,建议完成拨号后马上试 图PPP连接。

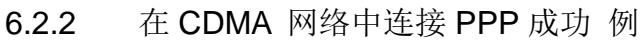

<span id="page-51-2"></span>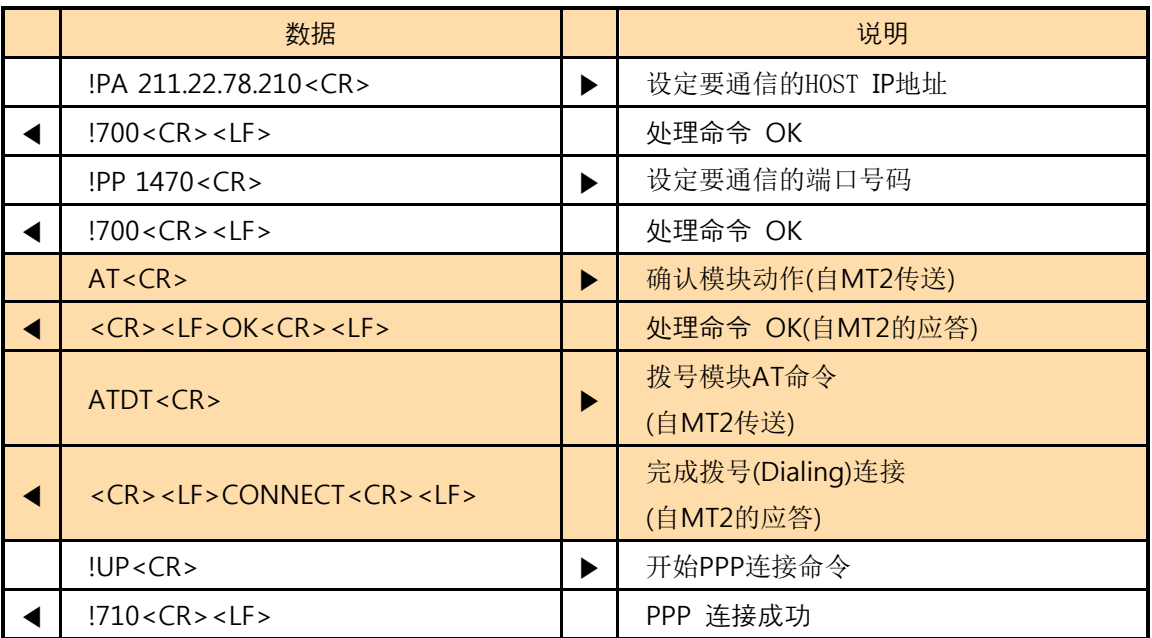

6.2.3 在 TRS 网络(KT ) PPP 连接 成功 例

<span id="page-52-0"></span>

|  | 数据                                            |   | 说明                      |
|--|-----------------------------------------------|---|-------------------------|
|  | !PA 172.16.0.100 <cr></cr>                    | ▶ | 设定要通信的HOST的IP地址         |
|  | !700 < CR > LF >                              |   | 处理命令 OK                 |
|  | !PP 1470 <cr></cr>                            | ▶ | 设定要通信的HOST端口号码          |
|  | !700 < CR > LF >                              |   | 处理命令 OK                 |
|  | AT < CR                                       | ▶ | 确认模块动作(向MT2传送)          |
|  |                                               |   | 处理命令 OK                 |
|  | <cr><lf>OK<cr><lf></lf></cr></lf></cr>        |   | (自MT2的应答)               |
|  |                                               |   | 设定模块(向MT2传送)            |
|  | AT+WV330=1,1470,1470,6,"10.23.6.2" <cr></cr>  | ▶ | ※ WV330的第4个因素: 6(TCP) 或 |
|  |                                               |   | 是 17(UDP)               |
|  | <cr><lf>OK<cr><lf></lf></cr></lf></cr>        |   | 处理命令 OK                 |
|  |                                               |   | (自MT2的应答)               |
|  | AT+WVNAT=1,1470,6 <cr></cr>                   |   | 设定模块(向MT2传送)            |
|  |                                               | ▶ | ※ WV330的第4个因素: 6(TCP) 或 |
|  |                                               |   | 是 17(UDP)               |
|  | <cr> <lf>OK<cr> <lf></lf></cr></lf></cr>      |   | 处理命令 OK                 |
|  |                                               |   | (自MT2的应答)               |
|  | $AT+WS46=24 < CR$                             | ▶ | 设定模块(向MT2传送)            |
|  | <cr><lf>OK<cr><lf></lf></cr></lf></cr>        |   | 处理命令 OK                 |
|  |                                               |   | (自MT2的应答)               |
|  | $AT+WS45=4 < CR$                              | ▶ | 设定模块(自MT2传送)            |
|  | $<$ CR> $<$ LF>OK $<$ CR> $<$ LF>             |   | 处理命令 OK                 |
|  |                                               |   | (自MT2的应答)               |
|  | AT&W2 <cr></cr>                               |   | 模块设定(向MT2传送)            |
|  | $<$ CR> $<$ LF>OK $<$ CR> $<$ LF>             |   | 处理命令 OK                 |
|  |                                               |   | (自MT2的应答)               |
|  | ATD $S=2 < CR$                                | ▶ | 模块拨号AT 命令               |
|  |                                               |   | (向MT2传送)                |
|  | <cr> <lf>CONNECT<cr> <lf></lf></cr></lf></cr> |   | 完成电话连接(Dialing)         |
|  |                                               |   | (自MT2的应答)               |
|  | !UP < CR                                      | ▶ | 开始PPP连接命令               |
|  | !710 <cr><lf></lf></cr>                       |   | PPP 连接成功                |

<span id="page-53-0"></span>

|  | 数据                                            |   | 说明                |
|--|-----------------------------------------------|---|-------------------|
|  | !PA 211.22.78.210 <cr></cr>                   | ▶ | 设定要通信的HOST的IP地址   |
|  | $!700 < CR$ > < LF >                          |   | 处理命令 OK           |
|  | !PP 1470 <cr></cr>                            | ▶ | 设定要通信的HOST的端口号码   |
|  | $!700 < CR$ > < LF >                          |   | 处理命令 OK           |
|  | !LA 0.0.0.0 <cr></cr>                         | ▶ | 连接China Mobile时设定 |
|  | !700 < CR > LF >                              |   | 处理命令 OK           |
|  | AT < CR                                       | ▶ | 确认模块动作(通过MT2传送)   |
|  | <cr><lf>OK<cr><lf></lf></cr></lf></cr>        |   | 处理命令 OK(自MT2的应答)  |
|  | AT+CGDCONT=1,"IP","CMNET" <cr></cr>           | ▶ | 设定模块(向MT2传送)      |
|  | $<$ CR> $<$ LF>OK $<$ CR> $<$ LF>             |   | 处理命令 OK(自MT2的应答)  |
|  | $ATDT*99***1#$                                |   | 模块拨号 AT 命令        |
|  |                                               | ▶ | (通过MT2传送)         |
|  | <cr> <lf>CONNECT<cr> <lf></lf></cr></lf></cr> |   | 完成电话连接(Dialing)   |
|  |                                               |   | (自MT2来的应答)        |
|  | !UP < CR                                      | ▶ | 开始连接PPP命令         |
|  | !710 < CR > LF >                              |   | PPP 连接成功          |

6.2.4 在 GPRS 网络(China Mobile) PPP 连接成功 例

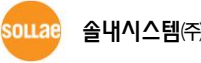

#### 6.2.5 终止 PPP 连接

<span id="page-54-0"></span>PPP连接基本没有自PPP服务器端先断开连接的情况,故只考虑在EZP-250端终止连接及呼叫由于线路 中断而终止的情况。

PPP连接后完成数据通信后TE2以DN命令终止PPP连接。大部分的情况下PPP终止连接时间只需要数毫 秒时间,但根据通信网问题电话掉线的状态下PPP终止连接时间需要4秒以上的时间,故在EZP-250下需 要等到输出"810"短消息。终止PPP连接过程相对于TCP比较单纯,故除确定EZP-250连接终止短消息之 外没有特别顾虑的事项。但在TCP数据送/收信中会出现电话掉线的情况,一定要经常确认自EZP-250端 是否输出了连接终止短消息。

大部分的手机PPP连接终止后自动断开连接,通常PPP连接终止之后,TE2将通过"NO CARRIER"文字列 或者"AT"命令的应答文字列等检查过程确定电话是否断开。

但部分电话有电话不断开的情况。这时通过 D0→D1命令在DTR卡中制作适当长度的脉冲强制断开电 话。在不连接DTR的情况下通过"+++" escape sequence可以断开电话,但因也有不支持这种方式的电 话故在产品开发时最好将电话及DTR信号线进行连接。

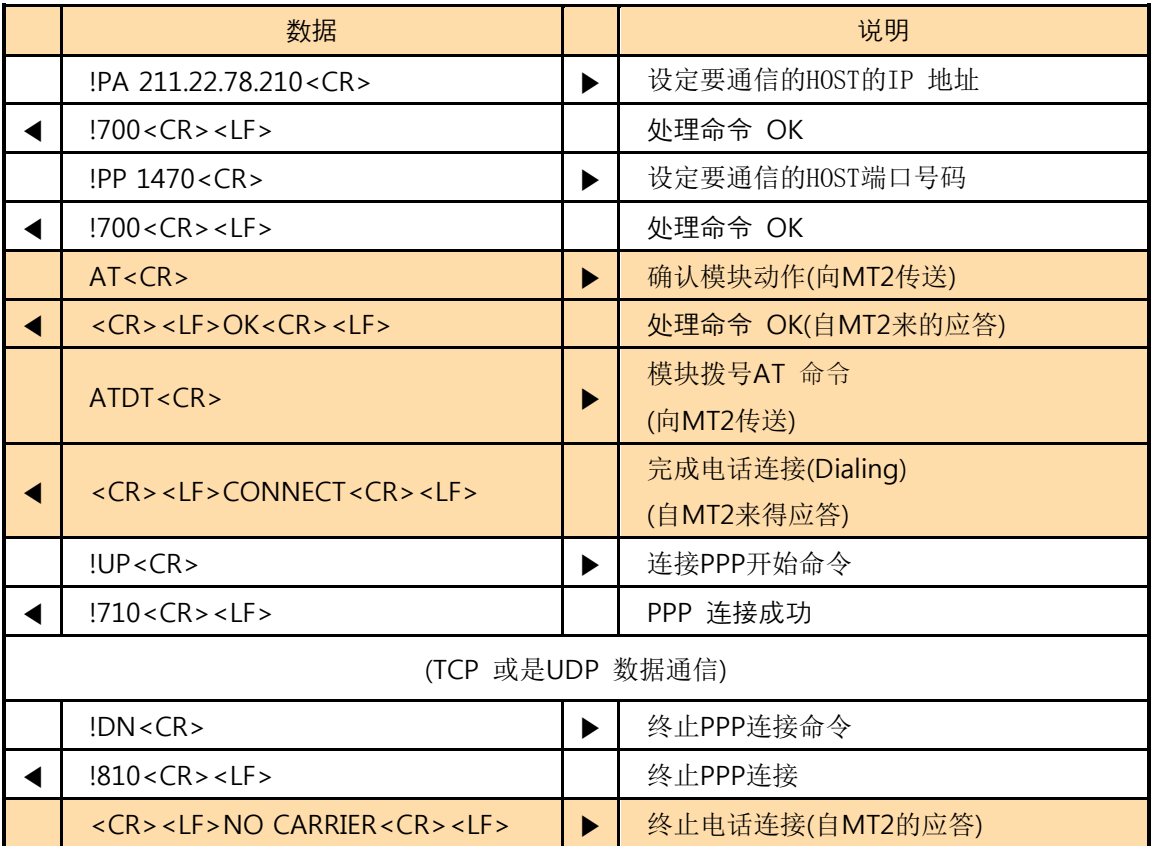

### <span id="page-54-2"></span><span id="page-54-1"></span>6.3 TCP 通信

6.3.1 TCP 连接失败 例

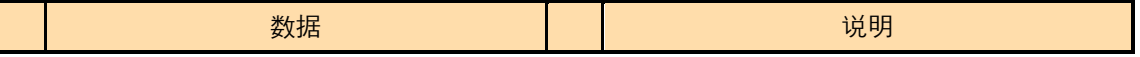

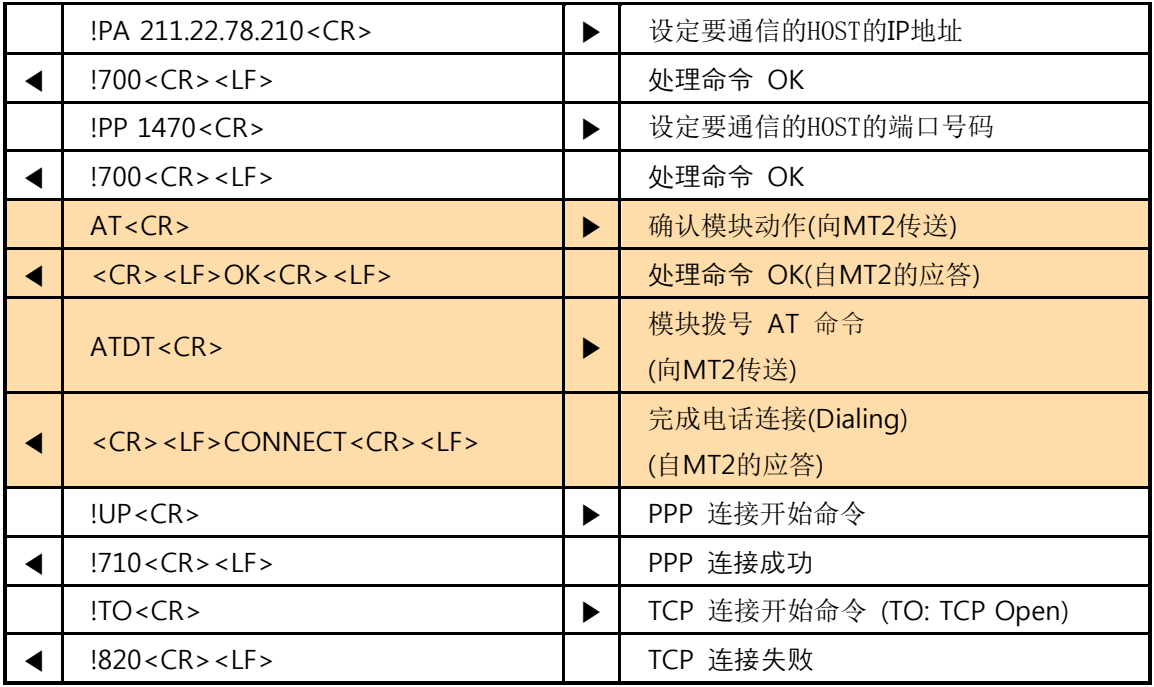

### <span id="page-55-0"></span>6.3.2 TCP 连接成功 예

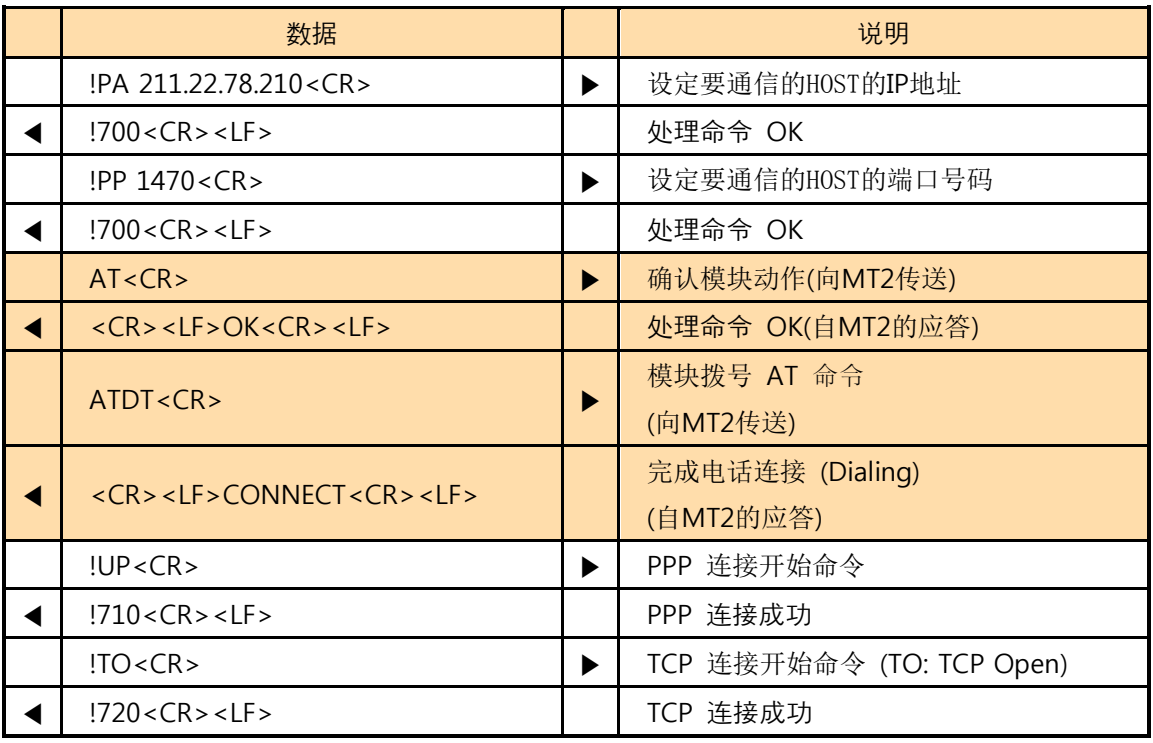

### <span id="page-55-1"></span>6.3.3 终止 TCP 连接

TCP连接有外部HOST先终止连接或EZP–250先断开连接的两种情况。

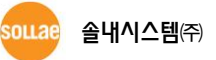

#### **● 自外部HOST终止连接**

连接中的外部HOST断开连接终止TCP连接, EZP–250将向TE2端输出如下应答代码。

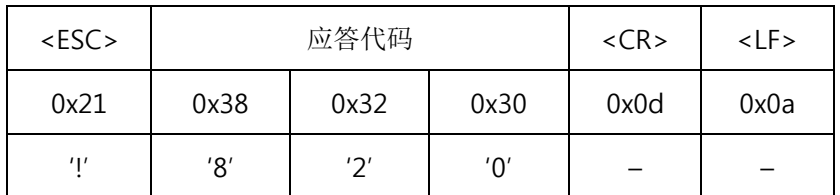

#### ● EZP-250终止连接

在EZP–250端先终止连接时,需如下在一定时间符合形式传送3遍<ESC>。

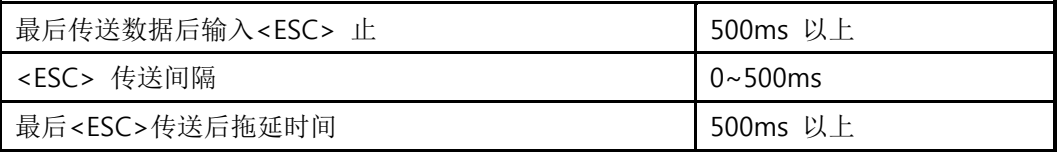

即, <ESC> 传送前后500ms间不能传送其他文字。EZP–250在TCP连接状态下无法识别以 <ESC>考试的命令, 只能识别显500ms的[Guard time]的含<ESC>的3个文字例。

#### ◎ 此过程中输入的<ESC>以文字列形式将被传送到国外 。

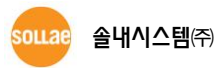

<span id="page-57-0"></span>

| 数据                                                |                       | 说明                       |
|---------------------------------------------------|-----------------------|--------------------------|
| !PA 211.22.78.210 <cr></cr>                       | ▶                     | 设定要通信的HOST的IP地址          |
| !700 < CR > LF >                                  |                       | 处理命令 OK                  |
| !PP 1470 <cr></cr>                                | ▶                     | 设定要通信的HOST的端口号码          |
| !700 <cr><lf></lf></cr>                           |                       | 处理命令 OK                  |
| AT < CR                                           | ▶                     | 确认模块动作(向MT2传送)           |
| <cr> <lf>OK<cr> <lf></lf></cr></lf></cr>          |                       | 处理命令 OK(自MT2的应答)         |
|                                                   |                       | 模块拨号AT 命令                |
| ATDT <cr></cr>                                    |                       | (向MT2传送)                 |
| <cr><lf>CONNECT<cr><lf></lf></cr></lf></cr>       |                       | 完成电话连接(Dialing)          |
|                                                   |                       | (自MT2的应答)                |
| !UP < CR                                          | ▶                     | 开始PPP连接命令                |
| !710 < CR > LF >                                  |                       | PPP 连接成功                 |
| $\text{!TO}$ <cr></cr>                            | ▶                     | 开始TCP连接命令 (TO: TCP Open) |
| !720 < CR > LF >                                  |                       | TCP 连接成功                 |
|                                                   | $\tilde{\phantom{a}}$ |                          |
| 数据 送/收(TCP连接中)                                    |                       |                          |
|                                                   |                       |                          |
| 外部HOST试图终止连接                                      |                       |                          |
| $!820 < CR$ > <lf></lf>                           |                       | 终止TCP连接                  |
| DN < CR                                           | ▶                     | 终止PPP连接命令                |
| !810 <cr><lf></lf></cr>                           |                       | 终止PPP连接                  |
| <cr> <lf>NO CARRIER <cr> <lf></lf></cr></lf></cr> | ▶                     | 终止电话连接(自MT2的应答)          |

6.3.4 自外部 HOST 连接 TCP 终止的 例

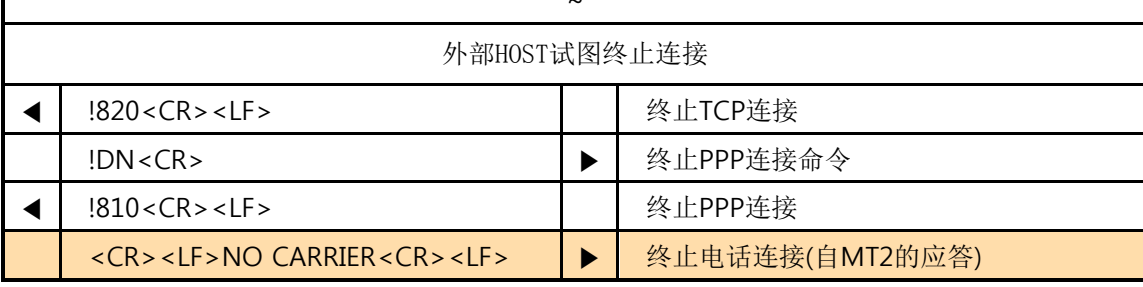

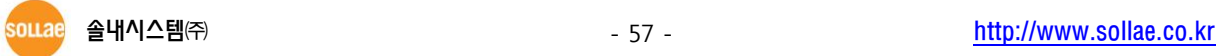

<span id="page-58-0"></span>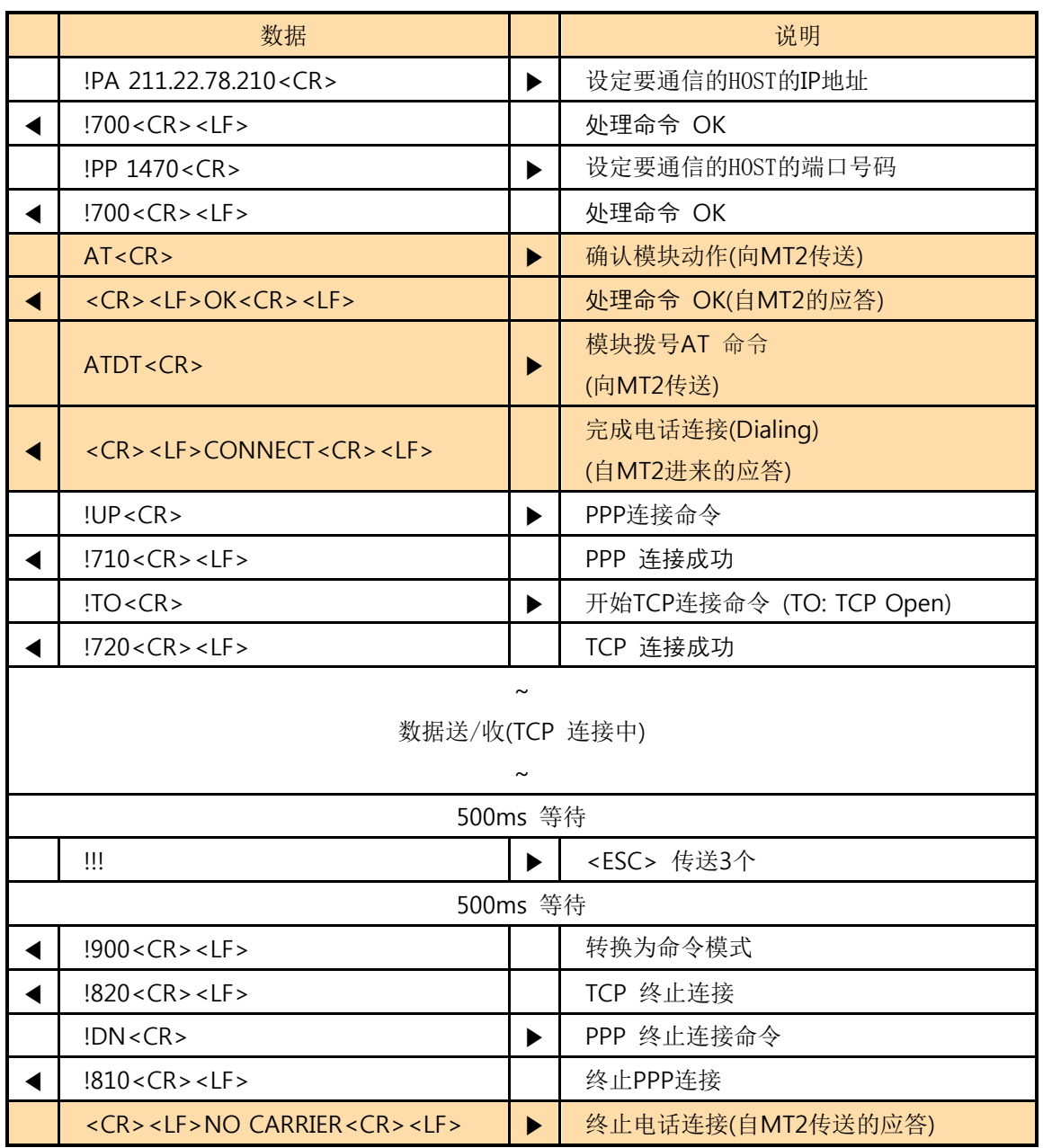

### 6.3.5 EZP–250 终止 TCP 连接 例子

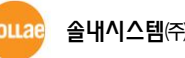

# <span id="page-59-1"></span><span id="page-59-0"></span>6.4 UDP 通信

|                      | 数据                                                |   | 说明                     |
|----------------------|---------------------------------------------------|---|------------------------|
|                      | !PA 211.22.78.210 <cr></cr>                       | ▶ | 设定欲通信的设备 IP            |
|                      | !700 < CR > LF >                                  |   | 处理命令 OK                |
|                      | !PP 1470 <cr></cr>                                | ▶ | 设定欲通信的设备端口             |
|                      | !700 < CR > LF >                                  |   | 处理命令 OK                |
|                      | !UL 2000 <cr></cr>                                | ▶ | 设定UDP local port       |
|                      | !700 < CR > LF >                                  |   | 处理命令 OK                |
|                      | AT < CR                                           | ▶ | 设定modem (通过MT2传送)      |
| $\blacktriangleleft$ | $<$ CR> <lf>OK<cr> <lf></lf></cr></lf>            |   | 处理命令 OK(自MT2发过来的数据)    |
|                      | ATDT <cr></cr>                                    | ▶ | 拨号<br>(通过MT2传送)        |
| ◀                    | <cr> <lf>CONNECT<cr> <lf></lf></cr></lf></cr>     |   | 电话连接终止<br>(自MT2发过来的数据) |
|                      | !UP < CR                                          | ▶ | PPP 连接开始命令             |
|                      | !710 < CR > LF >                                  |   | PPP 连接成功               |
|                      | !US 5 100 <cr></cr>                               | ▶ | UDP 数据传送命令             |
|                      | <5 bytes data>                                    | ▶ | 一秒内传送5个字节数据            |
|                      | !730 < CR > LF >                                  |   | UDP 传送结束               |
| ◀                    | <3 bytes data>                                    |   | UDP 数据以2000号端口接收       |
|                      | DN < CR                                           | ▶ | PPP 连接终止命令             |
|                      | !810 < CR > LF >                                  |   | PPP 连接终止               |
|                      | <cr> <lf>NO CARRIER <cr> <lf></lf></cr></lf></cr> | ▶ | 电话连接终止(自MT2发过来的数据)     |

6.4.1 UDP 数据 送/收 例

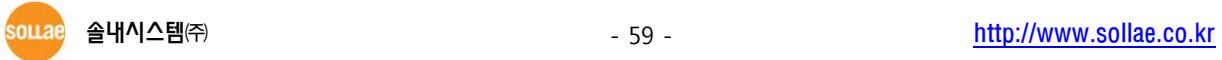

# <span id="page-60-0"></span>7 技术支援 / 质保期间 / 注意事项

### <span id="page-60-1"></span>7.1 技术支援

如有其他使用方面问题时利用我社网页的技术支援栏的FAQ及提问/问答揭示板或发电子邮 件给我们。

- 客户支援网页地址 <http://www.eztcp.com/kr/support/>
- 客户支援E-mail地址 [support@sollae.co.kr](mailto:support@sollae.co.kr)

### <span id="page-60-3"></span><span id="page-60-2"></span>7.2 保证

### 7.2.1 退货

<span id="page-60-4"></span>购买产品两周之内要求退货时满足退货要求。

### 7.2.2 无偿 A/S

제품 在购买产品一年之内产品出现瑕疵时无偿修理及调换。但由于使用者过失引起的将提供有偿 修理及调换服务。

### <span id="page-60-5"></span>7.2.3 有偿 A/S

超过产品质量保证时间(1年)的产品及因使用者过失引起的产品瑕疵将提供有偿修理并调 换服务。

### <span id="page-60-6"></span>7.3 注意事项

- 对本产品进行改造时不在质保范围。
- 对本产品的相关事项为了提高性能在没有预告情况下可能会发生变更。
- 在超过本产品使用条件下使用时候不保证产品质量。
- 禁止对本产品固件及所提供的软件的reverse engineering行为。
- 禁止对本产品固件及所提供的软件作为原来用途之外使用。
- 不要在极端的高温及低温, 或者在振动严重的情况下使用 。
- 不要在高湿度、油腻的环境下使用。

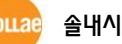

- 不要在腐蚀性或可燃性燃气等环境下使用。
- 在噪音严重的环境下不保证产品的正常动作。
- 不要在宇宙、航空、医疗、原子力、运输、交通等安全设备及涉及生命、事故的有要求特别 品质、信赖性用途。
- 万一出现因使用本产品出现事故或损失时,我公司不予承担一切责任。

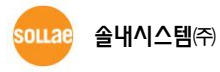

# <span id="page-62-0"></span>8 订单信息

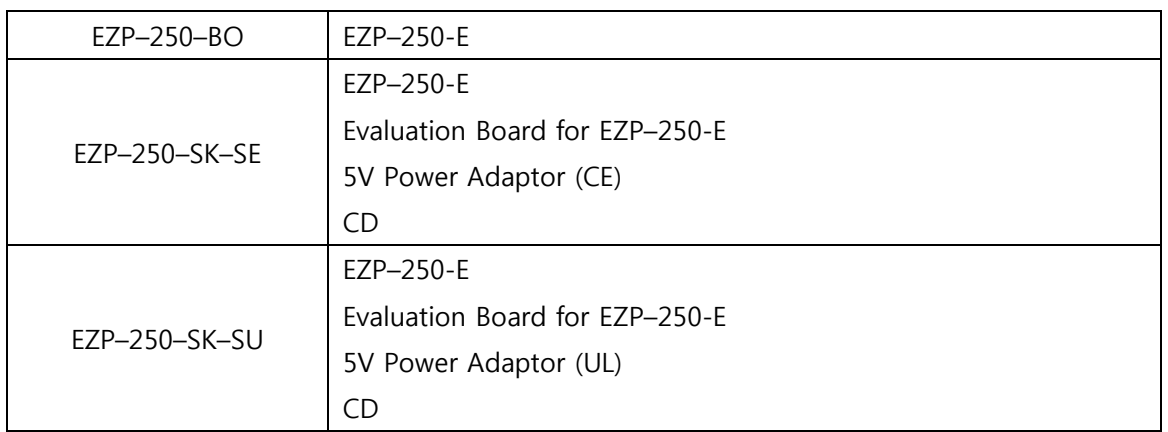

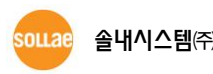

# <span id="page-63-0"></span>9 文档变更历史记录

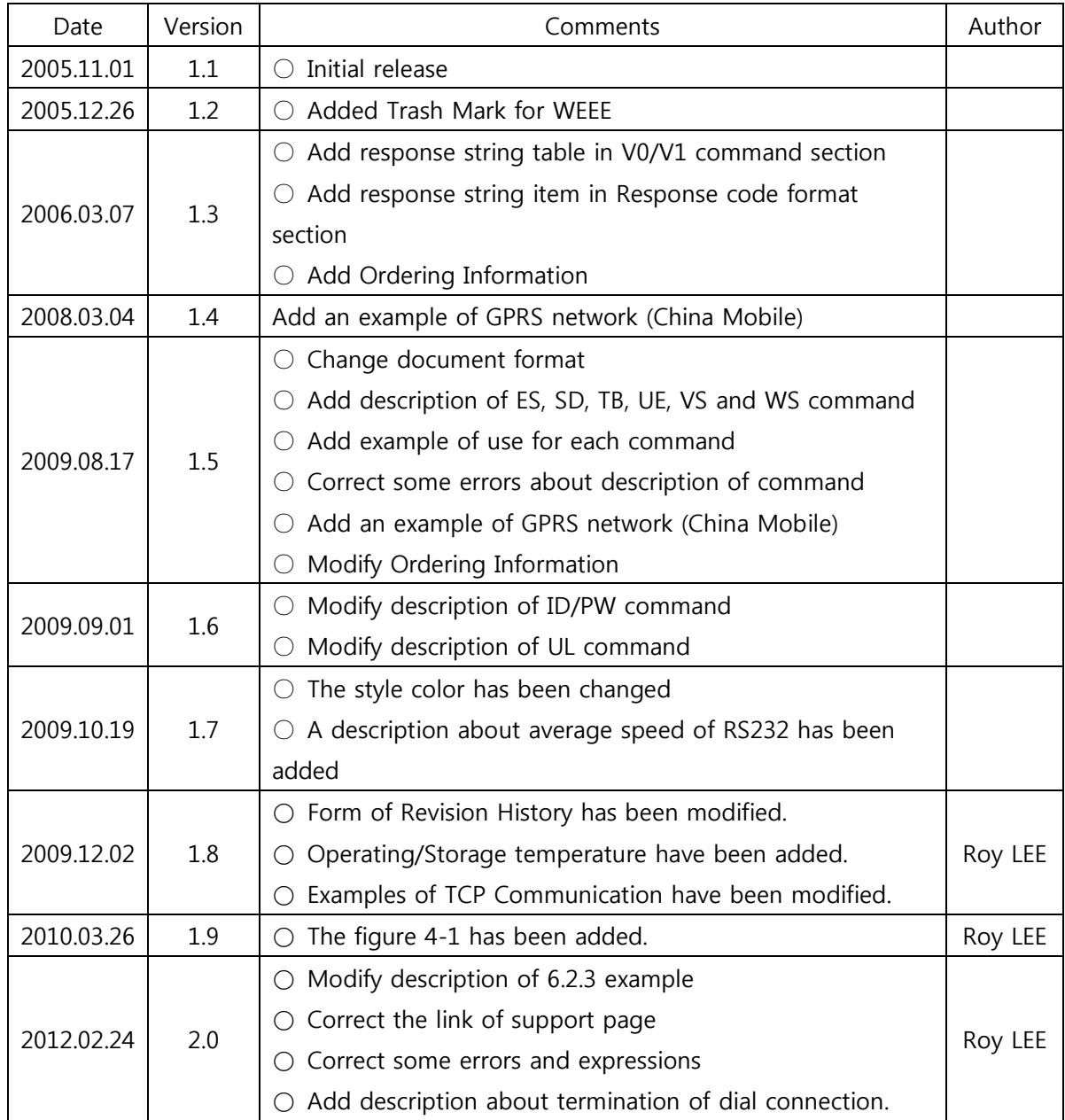

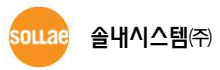